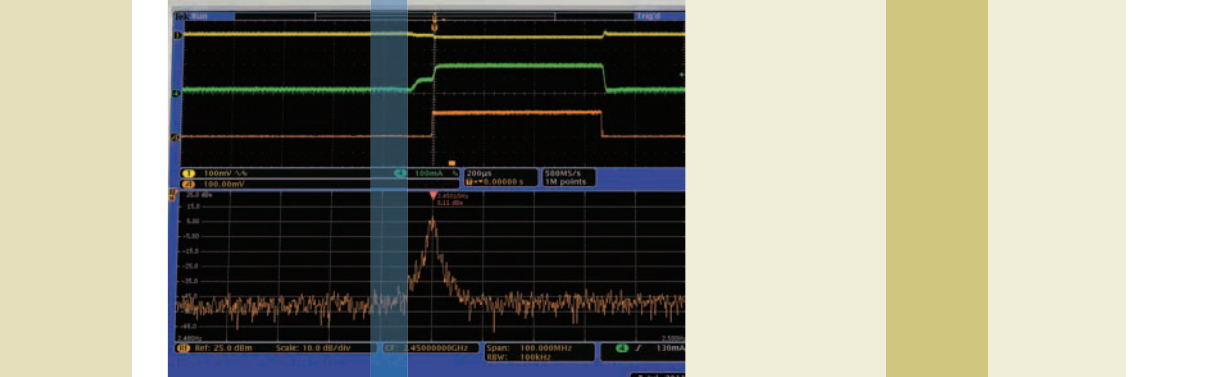

应用指南

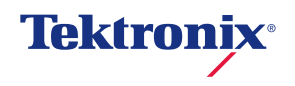

# 目录

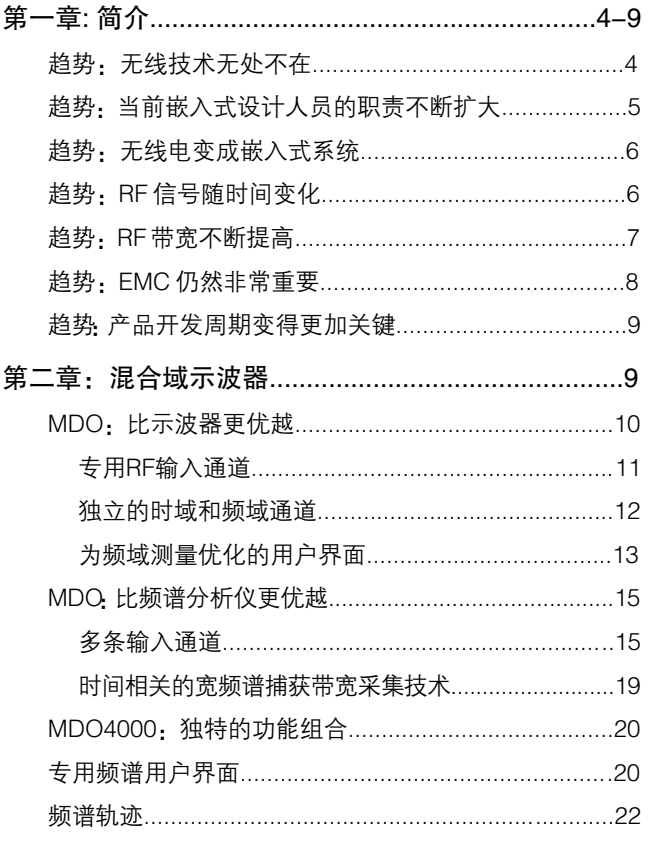

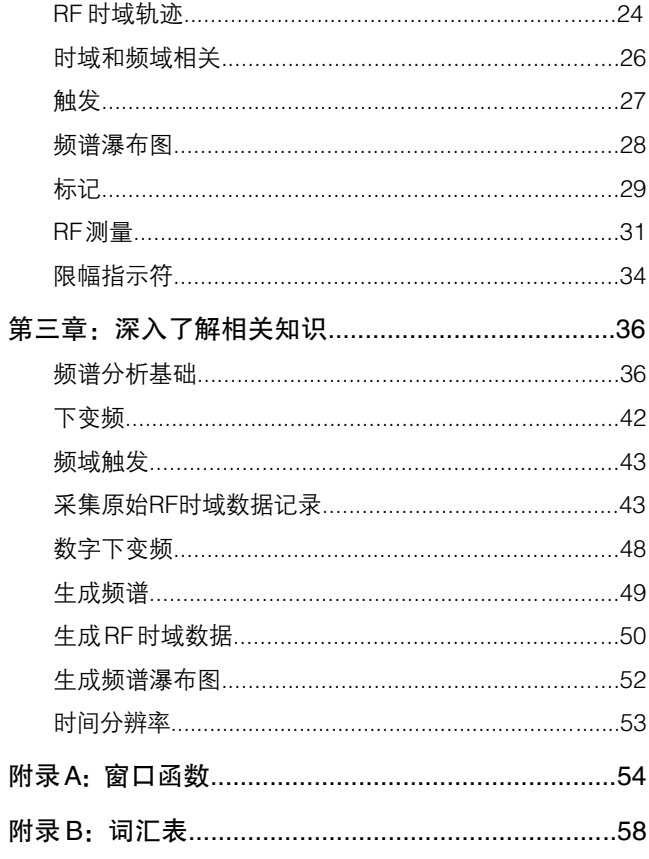

# 图片列表

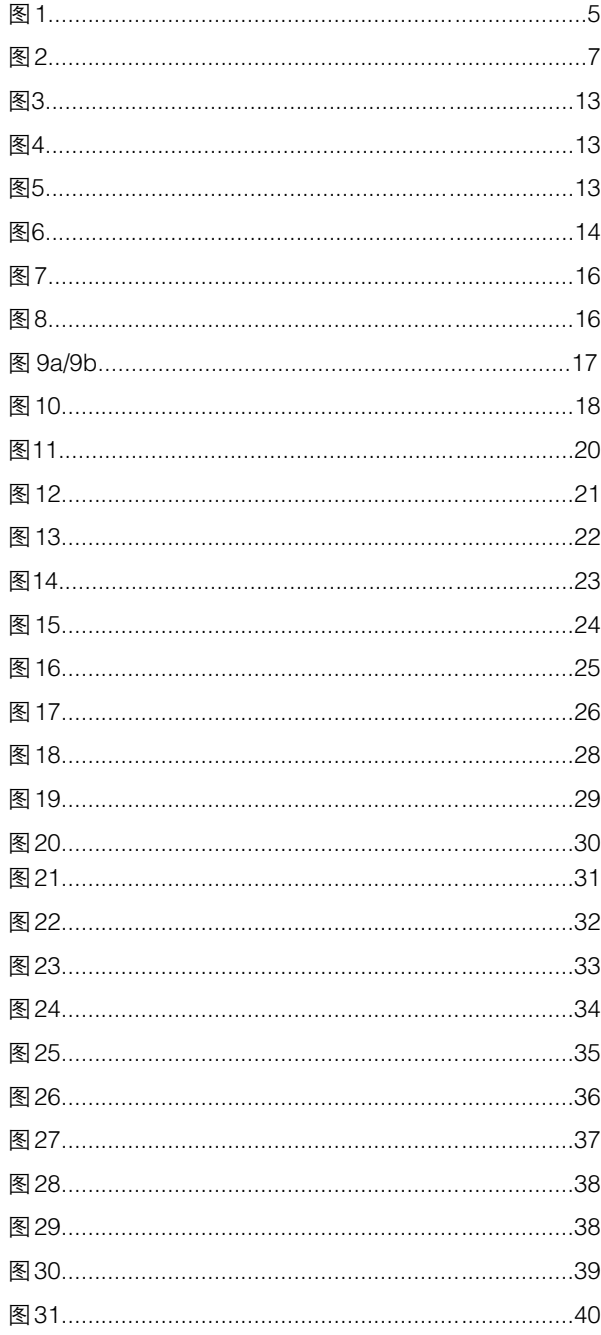

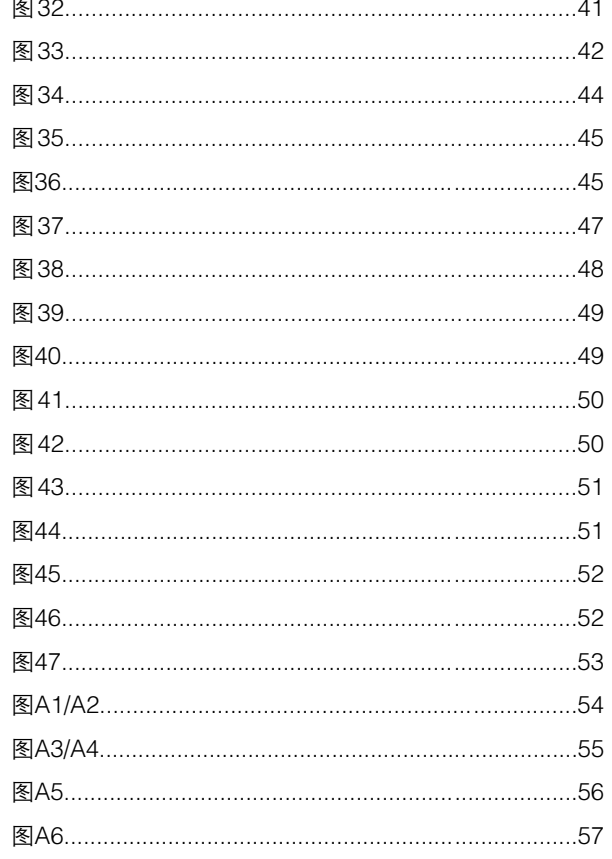

# 表格列表

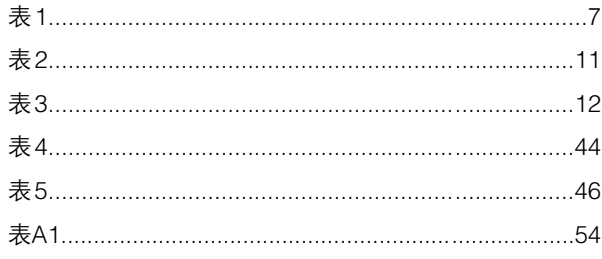

## 第一章:简介

泰克 MDO4000 系列产品代表着一种新的仪器品种: 混 合域示波器或 MDO。这是第一个专为在时域和频域中、 在数字信号、模拟信号和RF射频信号之间同时进行时间 相关测量而设计的仪器。

本文通过下述方式介绍了这一全新仪器:

- 讨论推动 MDO4000 需求的发展趋势
- 提供 MDO4000 最适合的应用实例
- 汇总 MDO4000 的功能
- 初步介绍 MDO4000 中采用的技术

#### 趋势:无线技术无处不在

近几年来,使用无线技术传送的数据数量一直在迅猛增 长。几乎在每个领域中,无线链路都在代替或扩展传统有 线通信,例如:

- 照明使用的无线墙上开关和调光装置
- 实用新型产品(如自来水软化器)使用的无线控制/显示 面板
- 家庭立体声使用的无线数据连接
- 无线轮胎气压监测传感器
- 便携式视频游戏控制杆之间的无线连接

激增的无线技术包括非开放频段技术和开放频段技术。 非开放频段技术主要由广播公司或服务提供商(电视、无 线广播、移动通信)使用,开放频段技术则在"自由频段" (蓝牙、无线局域网、车库开门装置、远程无键输入)中在 相对较短的距离上运行。

现代无线系统采用完善的调制方案。这些调制方案一般 使用数字信号处理(DSP)来实现,可以用笛卡尔复数形 式的 I (同相)和 Q (正交)数据来表达,进而用来调制发送 的 RF 信号。

顾名思义,现代无线技术同时涵盖了时域和频域。此外, 信号存在于三个域中:数字域、模拟域和 RF 频域。

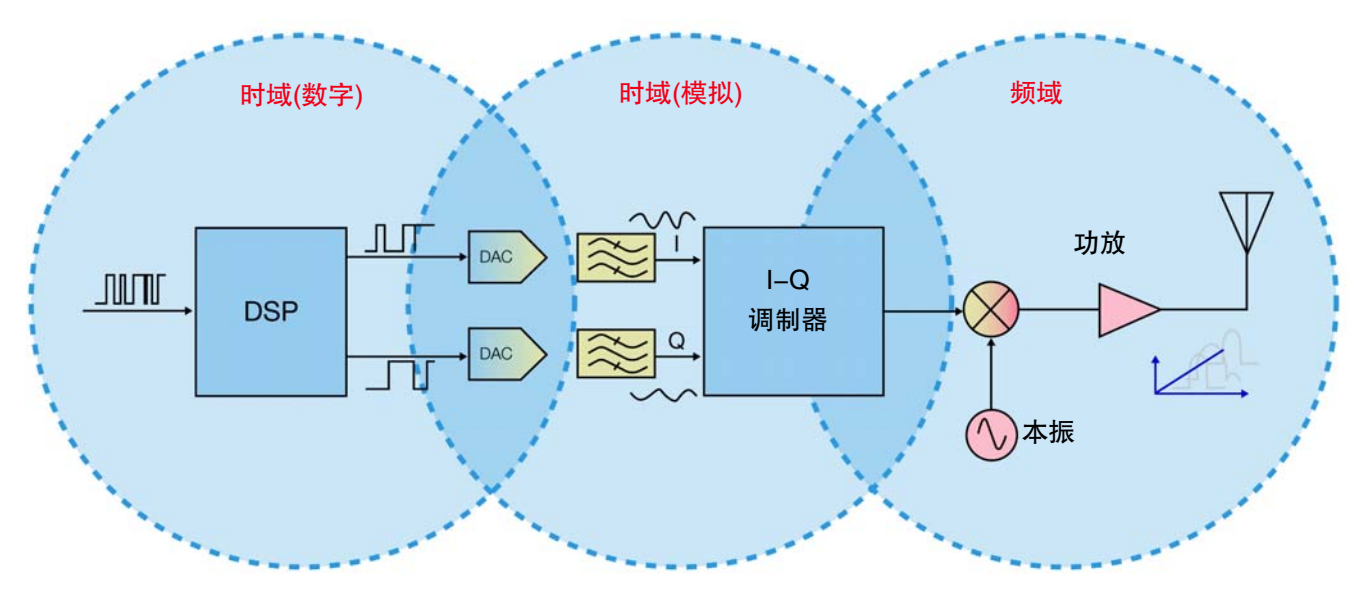

图 1. 现代无线发射机简化的方框图。

若设计人员需要对跨越这三个测量域的系统进行必要的 测量、调试和检验,往往需要花费许多的精力与时间。到 目前为止,没有任何一台仪器是为这些测量类型与需要 而优化的,这样使得设计与调试工作更显艰巨。

他们需要一种为在这三个域中"同时"进行测量的专门 设计的测量工具。

## 趋势:当前嵌入式设计人员的职责不断扩大

无线技术无处不在的这种趋势,给嵌入式系统设计人员 的职责带来了深远的影响,为了迎合市场与应用需求, 他们正努力在设计中采用一些新兴并自己所不熟悉的RF 射频技术。

嵌入式设计人员经常发现,自己必需解决许多问题,但 在执行任务时却没有所需的适当设备,列举一些例子:

■ 设计和调试采用了 ASK 或 FSK 调制方式的简单 RF 链 路

- 确定蓝牙无线电集成电路是否以预想的方式传送信号
- 在运行过程中调试 IEEE 802.11 芯片组的程序
- 检测和同步相同频段、相同设备上的多种无线技术,避 免自我干扰
- 在通信建立时追踪无线电发射机和接收机之间的交互

作为嵌入式设计人员的首选工具,示波器只是为进行时 域测量所优化的。MSO (混合信号示波器)可以同时测量 模拟信号和数字信号(包括各种总线数据与指令),但很难 使用示波器在 RF 载波上有效测量 RF 信号。另外,也很 难把时域中的事件与频域中的事件充分关联起来,而这 一点对查找系统级问题至关重要。

频谱分析仪可以在频域中进行测量,但这些工具并不是 大多数嵌入式系统或硬件设计人员的首选工具。在系统 其余部分使用频谱分析仪进行时间相关的测量几乎是不 可能的。

设计人员需要一种测量工具扩展传统MSO的测量优势, 允许用户把频域中的现象与导致这些现象的时域事件关 联起来,以便查找这些事件之间的逻辑与时间关系,进 而帮助设计人员洞悉与透视系统中的真实情况。

#### 趋势:无线电变成嵌入式系统

在过去20年中,无线电设计一直受到主导电子设计的嵌 入式微控制器的发展趋势所影响,其结果是现代无线电 包含着多条数据总线(串行总线和并行总线)、多个微控制 器和一个重要的软件组件。

无线电设计人员经常发现自己需要解决许多问题,但没 有适当的测量与检测设备,例如:

- 确定编程错误会否导致所发送功率偏低
- 查找所发送的无线电信号中造成间歇性串扰的来源
- 检验跳频算法是否正确地工作

作为这些设计人员的首选工具,扫频分析仪是为测量单 个频域信号而优化的。它不能测量时域信号,也不能在 RF信号与设备中大量其它电子信号之间提供任何有意义 的时间关联。传统扫频分析仪不适合考察随时间变化的 RF射频信号,对调试无线嵌入式系统中的问题更是远远 不足。

矢量信号分析仪是一种现代型频谱分析仪,是为测量随 时间变化的射频信号而开发的。在某些情况下,可以在 示波器中增加矢量信号分析软件(如泰克公司提供的 SignalVu 矢量信号分析软件),分析随时间变化的 RF 射 频信号;但是,示波器的带宽可能不能直接测量RF载频, 或没有足够的灵敏度与动态范围来检定 RF 射频信号。

示波器可以在时域中进行多通道测量,但在示波器通道 上增加矢量分析软件可能会限制示波器进行相干分析的 基本功能。对数字状态逻辑信号、模拟信号和RF射频信 号进行不同的时域分析,对调试嵌入式系统至关重要。

设计人员需要一个集成了现代频谱分析仪测量优势(矢量 信号分析)的测量工具,允许用户简便地进行完善的、时 间相关的模拟、数字时域与频域的测量。

#### 趋势:RF 信号随时间变化

现代通信越来越多地随时间变化。无线电通常会以间歇 方式发送信号,以节约能耗。许多现代调制方案使用扩 频技术,在多个频率中编码信号。

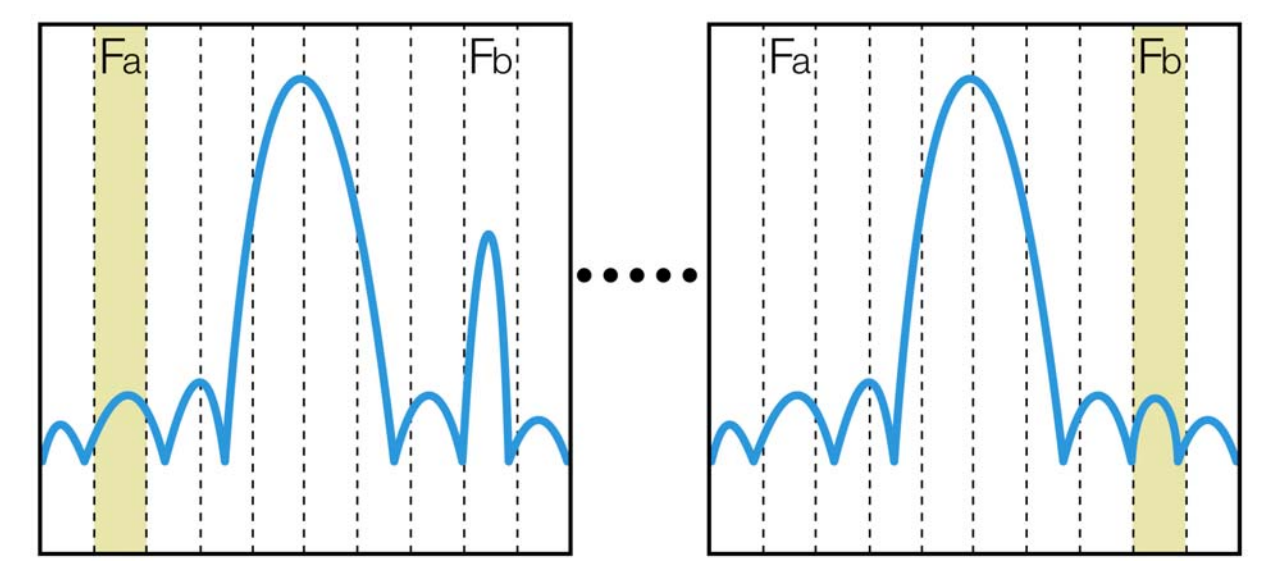

图 2. 由于扫频结构限制了分析过程中关心的频率,传统频谱分析仪可能会漏掉一些随时间变化的突变信号。

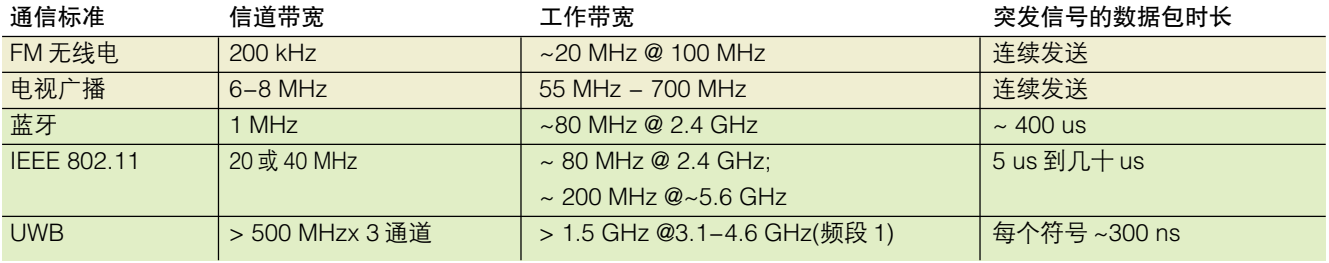

表 1. 常见的通信标准 - 传统广播通信(黄色)和现代嵌入式[d3]无线技术(绿色)。

传统扫频分析仪在观察随时间变化的RF射频信号方面是 一种有缺欠的工具。如果分析仪在扫描通过该频带后, 某突发信号才出现在已扫描过的频带内,那么这个突发 信号将不能被捕获。看一下下图:

Fb 处关心的信号以间歇方式广播。在分析仪从 Fa 扫描 到 Fb 时, 如果在分析仪扫描通过 Fb 时信号恰好没有广 播,那么可能会漏掉信号。

设计人员需要一个拥有宽实时频谱捕获带宽的频域测量 工具,可以在某个时刻点上进行频域与时域的采集与测 量,该时刻点可以由时域中某个指定的事件(如:某种触 发条件被满足时)所确定,这可以让系统设计人员了解在 某时刻点上,系统中各个信号是如何交互作用的。

## 趋势:RF 带宽不断提高,信号越来越快

现代通信正在采用带宽越来越宽的调制方案,分组通信 的速度正变得越来越快。

看一下下表,其中显示了部分常见的通信标准及对应的 信道带宽和工作带宽。注意在较新的调制方案中,信道带 宽会大幅度提高:

为高效测量这些现代嵌入式无线技术,通常必需在一个 时点捕获整个信道带宽。

虽然传统扫频分析仪可以测量连续广播信号,但它不是 为在这些带宽中测量随时间变化的信号而设计的。扫频 分析仪的有效频谱捕获带宽低于分辨率带宽(RBW)。由 于它采取扫频方式, 因此它"看不到"当前扫描频率外 面(带外)的信号。扫频分析仪也不能以时间一致的方式, 捕获整个频谱。

而且,这些现代信号随时间变化的特点对传统扫频分析 仪来说是太快了。在超出RBW的极限时,扫频分析仪在 以最快速度扫描关心的工作频段时,只能捕获几十到几 百毫秒的时间。但发送的信号发生的时间通常只有几十 微秒或以下。

更加现代的频谱分析仪 (矢量信号分析仪)一般拥有 10 MHz的频谱捕获带宽,可以用于比较老或比较简单的无 线通信标准。某些频谱分析仪提供了高达140 MHz的带 宽\*1,更加适合现代标准,但获得这种性能的同时,其价 格也会大幅度提高。

若需要比这更高的频谱捕获带宽,实际上现时还没有专 用频谱分析工具可以达到(除了新型的MDO外)。用户被 迫使用示波器或运行专用矢量信号分析软件的模数转换 器来器进行测量。遗憾的是,这些时域解决方案在频域 测量中性能都比较差,特别是在 SFDR 指标上。

设计人员需要一个拥有宽频谱捕获带宽的跨域测量工具。

趋势:EMC 仍然非常重要

电磁兼容性或 EMC 一直是现代电子设计的一个重要要 素。

然而,这一领域中的问题通常很难调试。进行EMC测量 的主要问题是法定频率覆盖范围至少为 1 GHz,被测信 号可能是间歇性信号或定向信号。

在传统测试设置中,在有接收天线时,可以转动电子设 备,这样可以从所有方向进行测量,在各种高度最大限 度地执行测量。但是由于宽频率范围,旋转速率必须非 常慢,以允许扫频分析仪在所有方位中绘制准确的辐射 画面,因此所耗费的时间也相当长。此外,可以在一个 天线高度上最大限度地提高基础频率上的辐射,而在另 一个不同高度上最大限度地提高其谐波。了解被测产品 的辐射概况,要求能够同时观察所有频率。

如果干扰源是间歇性的,诊断会变得更加困难。使用这 些传统测量技术时,几乎不可能把所侦测到的辐射与电 子器件或系统中的某个时间关联起来,例如:

- 诊断脉冲性辐射是否与被测器件的存储器被访问或进 入诊断状态有所关联
- 在讲入和离开低能耗模式时, 检测设备启动时或状态 变化时所产生的辐射
- 了解辐射是否造成高阶谐波有关

设计人员需要一种拥有宽频谱捕获带宽的频域测量工具, 可以在特定时点进行测量,并与时域中所关心的事件互 相相关。

1 安捷伦 N9030A PXA

#### 趋势:产品开发周期变得更加关键

毫不奇怪的是,世界各地的企业正在更快地把产品推向 市场。错过切入市场的窗口或设计周期过长在竞争环境 中可能会导致整体的新产品上市的失败。同样明确的趋 势是,与此同时,各企业还正在转向"更加精简" 的组织 架构,以便以更少的投入获得更高的回报。

在这个压力日益提高的设计与竞争环境中,当前测试测 量设备并不能很好地顺应上述的趋势。

- 为在多个域中测量信号, 需要使用多台测量设备, 这 提高了资本开支或租赁费用。
- 跨域时间相关测量方式效率低下,甚至是不可能的, 大大降低了工程设计的效率。
- 在偶尔使用时, 了解怎样使用逻辑分析设备、示波器 和RF频谱测量设备涉及到的学习曲线通常要求操作人 员重新学习每一台设备的使用方式,费时失事。
- 测量宽带宽、随时间变化与突变的射频信号所需的设 备价格昂贵,再次提高了资本开支或租赁费用,使进 入无线设备开发的资本门槛相对偏高。

设计人员需要拥有公共用户界面,把多种测量功能集成 到一个经济的工具中的测量仪器,可以测量当前跨域环 境中宽带宽、并时间相关的信号。

## 第二章:混合域示波器

泰克 MDO4000 系列混合域示波器是第一个有效解决嵌 入式RF射频设计人员面临的所有测量挑战的最佳工具。

MDO4000是混合信号示波器和现代频谱分析仪的整合。 但是,通过提供独特的功能,MDO4000混合域示波器实 现了真正优于这两种仪器的简单相加。本节将介绍这些 独特的功能,并考察这些功能的部分应用。

混合域示波器的主要价值是它能够在多个域中进行时间 相关测量: 时域、频域和调制域。此外, 它可以在多个 模拟信号、数字信号和RF射频信号之间进行这些测量与 分析。

时间相关意味着混合域示波器可以测量所有输入信号之 间的定时关系。例如,它可以测量控制信号与无线电传 输开始时间之间的时延,测量发送的无线电信号的上升 时间,或测量无线数据流中各码型之间的时间。它可以 分析器件状态在变化过程中的电源电压暂降,并这对RF 射频信号的影响是怎样的,在时间轴上关联起来。时间 相关对了解与诊断整个系统操作至关重要,它可以了解 这些时域、频域与调制域事件之间的因果关系。

时域信号以幅度如何随时间而变化的角度来观察是最好 的。这些时域信号传统上使用示波器来观测与测量。以 幅度随时间变化方式观察信号有助于回答下述问题: "这 个电源真的是直流吗?""这个数字信号是否有足够的建 立时间?""我的 RF 射频信号打开了吗?"或"通过这 条有线总线正在发送哪些信息?"时域信号并不限于模 拟输入。观察RF射频信号的幅度、频率和相位怎样随时 间变化可以研究RF射频信号简单的模拟调制、启动和稳 定等各特点。

频域信号以幅度如何随频率而变化的角度来观察是最好 的。这些信号传统上使用频谱分析仪来观测与测量。以 幅度随频率变化观察信号有助于回答下述问题:"发送的 这个 RF 射频信号是否位于分配的频谱范围内?""是不 是这个信号上的谐波失真导致器件问题?"或"这个频 段内是否存在任何信号?"

模拟信号是电气信号中最通用的信号。在传感器的帮助 下,许多物理现象都可以转换成模拟电信号。基本上,模 拟电信号的电压会随着时间推移而连续变化。模拟信号 连续表示可变现象,如电源输出电压或锁相环控制电压。

数字信号是现代电子器件中的主要信号。通过在两个不 同电压之间的切换,这些信号用来以二进制格式编码数 字信息。实际上,数字信号也是模拟信号,但通常没有 必要(有时会引起混淆)以逻辑电平"1"或"0"之外的方 式观察这些信号。数字信号一般用来控制或编码信息(在 时域中)。

RF信号可以分为故意信号和非故意信号。非故意信号可 以分为电磁辐射(EMI),故意 RF 射频信号主要用于现代 无线通信中。在频域中进行信息编码是故意信号的特点。 由于与无线电通信相关,RF射频信号一般使用频率非常 高的载波对信息编码。RF射频信号也是模拟信号,但其 调制方案、频率和无线传输使它们自成一派。

传统上,测量这里讨论的信号需要使用三种不同的仪 器:

- 示波器, 这是为在时域中对模拟信号进行时间相关测 量而优化的。
- 逻辑分析仪,这是为在时域中对数字信号进行时间相 关测量而优化的。通常为简单起见,逻辑分析仪会代 替混合信号示波器。混合信号示波器是增加逻辑通道 或数字通道的示波器,是为数字信号和串行总线解码 与触发而优化的。

■ 现代频谱分析仪,这是为在频域中对RF射频信号讲行 测量而优化的,基于矢量信号分析结构。

MDO4000 混合域示波器是第一台为使用一台仪器在时 域和频域中对全部三种信号(模拟信号、数字信号和 RF 射频信号)进行时间相关测量而优化的仪器。

#### MDO:优于示波器

大多数示波器能够计算和显示采集的时域信号的快速傅 立叶变换或 FFT。从表面上看,这似乎为许多用户提供 了充足的频域分析功能。普通示波器即使有FFT功能,在 进行频域测量中仍是次优方案。

与普通示波器(即使有 FFT 功能)相比,MDO 混合域示波 器有多个主要优势:

- 它拥有一条专用RF输入通道, 为频域测量提供了杰出 的功能、动态范围、灵敏度和保真度。
- 其结构允许在时域通道和频域通道上独立设置采集参 数。
- 在多个输入中进行采集,并可以实现样点对准(基于跨 域的触发电路)和多域样点的时间相关。
- 为显示和控制频域测量通道优化的用户界面, 节省学 习与熟悉使用多台仪器的时间。

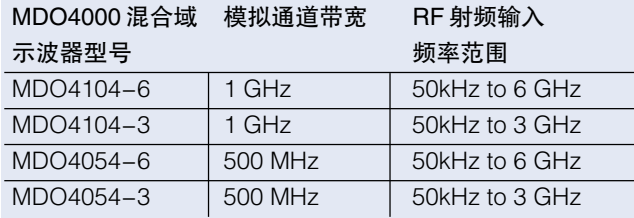

表 2. MDO4000 混合域示波器各型号

#### 专用 RF 通道

第一个主要优势是采集能力。MDO4000 混合域示波器 基本上是在 MSO4000 系列混合信号示波器中增加了一 个专用的 RF 射频输入通道。除测量 RF 射频信号使用的 单独专用输入外,这个输入提供了多个重要优势(不是一 般频谱分析仪可以实现):

- 输入频率范围大
- 杰出的保真度
- 低噪声性能
- 集成的多域样点对准功能
- 与所有其它输入通道共享和集成的跨域触发功能

为进行频谱测量,要求能够测量高频信号的输入。许多 现代通信信号在2.4 GHz和5.8 GHz的ISM频段中运行。 即使在频率相对较低的900 MHz系统上进行测量,也要 求 4.5 GHz 的输入频率范围,以检查五阶谐波。

尽管示波器提供了可以测量这些信号的带宽,但其一般 比较昂贵,因为所有输入通道承载相同的带宽等级。 MDO4000 上的专用 RF 射频输入通道为典型 RF 射频信 号提供了能满足要求的性能,而不要求每条模拟通道都 等于该带宽性能。因此,其在模拟通道和RF射频通道上 都实现了充足的性能水平,同时仪器价格与主流示波器 相当。MDO4000 混合域示波器提供了四种型号:

在 RF 射频信号上进行测量时,信号保真度也同样重要。

频谱分析仪中最重要的保真度指标是无杂散信号动态范 围(SFDR)。这个指标表明了频谱分析仪在大幅度信号存 在时检测和测量小幅度信号的能力。

与输入相关的杂散信号是由于用户信号与测量仪器之间 的交互而产生的。它们很难"修复",因为其频率和幅度 会随着输入信号的变化而变化。

残余杂散信号是表明测量仪器内部所产生的信号泄漏到 信号路径中的部分的大小。它们消除起来比较容易,因 为其一般是静态的,但如果用户信号位于大体相同的频 率上,则可能会出现问题。

由于示波器的通用性特点,它的杂散响应一般要比普通 的频谱分析仪要差。

低噪声性能指标对测量低电平信号及发射机的带外辐射 非常重要的。

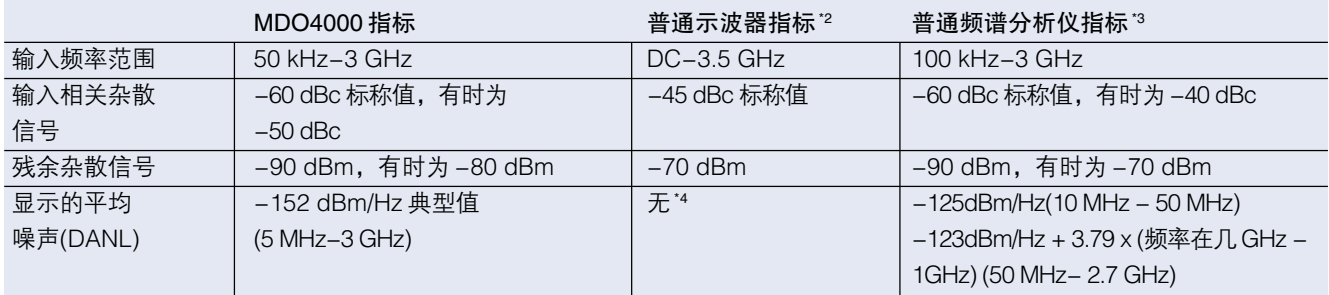

表 3. 典型的 SFDR 指标。

MDO4000混合域示波器上的专用RF射频输入通道解决 了这些问题,其杰出的保真度填补了这些产品类别之间 的空白。上面列出了部分主要指标。

MDO4000 混合域示波器较传统的示波器在这些性能上 得以改进,是因为采用了专用RF射频输入通道,允许其 采用高保真度的RF射频衰减器器件、屏蔽与优化了的信 道及先进的信号处理技术,如采用添加高频振动来模糊 模数转换器量化的分辨率,并改善其线性化,从而增加 信道的信噪比。这些技术不能用于普通模拟示波器模拟 输入通到上,因为所采用的RF射频衰减器,它将会影响 到示波器的模拟通道带宽是否能达到 DC(比方说: MDO4000的专用RF射频输入通道是由50KHz开始的)。 并且在模数转换中采用高频振动模糊技术的话,在时域 中将会被显示为噪声。

#### 独立采集时域和频域

第二个主要优势是RF射频通道控制和设置是独立于其它 示波器通道的。在示波器上使用 FFT 进行频域测量的一 个缺点,是特定频域测量要求的采样率和记录长度设置 还会影响其它示波器通道。这通常意味着一次只能在一 个域中进行测量。在用于频域测量时,时域显示通常价 值不大。在用于时域测量时,频域显示通常价值不大。如 果想进一步了解时域设置和频域设置之间的交互,请参 阅下面的"采集原始的 RF 时域数据记录"。

2 泰克 DPO7354,在典型生产仪器上测量,性能没有保障

<sup>3</sup> 安捷伦 CSA 频谱分析仪技术数据指南列明的安捷伦 CSA 性能, 2010 年 9 月。安捷伦科技公司版权所有。

4 如果没有考虑矢量信号分析软件,实现频率、跨度和解析带宽控制,那么 DANL 在示波器上没有意义的。

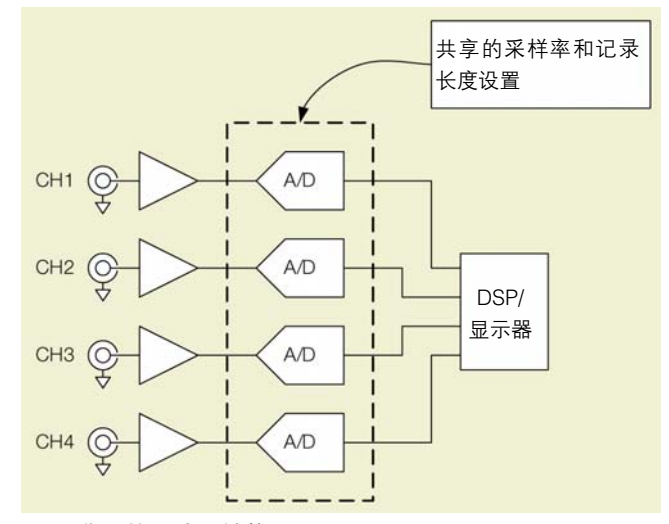

图 3. 典型的示波器结构。

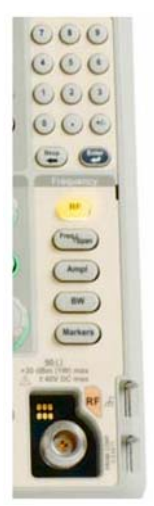

图 5. MDO4000 混合域示波器频域画面的用户旋钮。

下面是简化的普通 4 通道示波器的结构,可以看出这种 局限性。

相比之下,MDO 混合域示波器拥有与 RF 射频输入相关 的专用独立采集系统,可以独立控制采集参数,在进行 频域测量时实现优化显示。还可以以类似方式优化时域 采集参数,在该域中进行显示。这两个采集域同步化,从 而实现采集数据的时间相关,如下图 MDO4000 混合域 示波器的简化方框图所示。

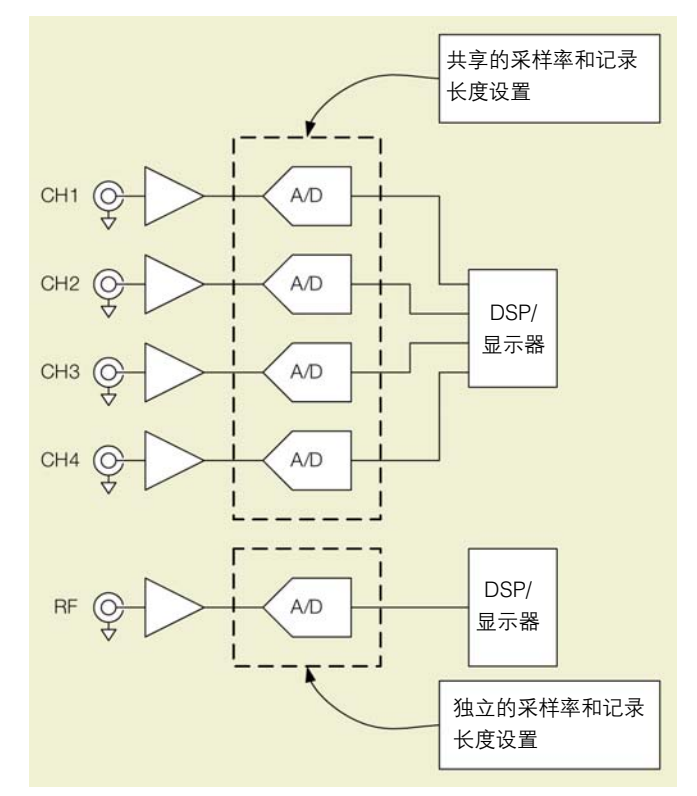

图 4. MDO4000 混合域示波器简化的采集系统。

#### 为频域测量优化的用户界面

最后一个优势是用户界面。在普通示波器上使用FFT进行 频域测量的另一个明显问题,是其用户界面是为时域测 量而优化的。因此,一般频谱分析仪的参数,如中心频率、 跨度和RBW分辨率带宽,在这样的界面上是很难被调节 的(用户需要调节示波器的记录长度,采样率等时域概念 来控制如中心频率、跨度和 RBW 分辨率带宽等频域概 念)。调节画面一般需要手动计算采样率和记录长度等时 域参数。获得确切的所需设置通常也是不可能的。

此外,FFT通常以与时域曲线相同的方式显示,并且在与 时域曲线相同的窗口中显示,因此经常会导致客户对这 些画面发生混淆。

MDO4000混合域示波器消除了这些问题,它提供了直观 的用户界面和显示功能,这些用户界面和显示功能是为 同时分析时域和频域优化的,并在任何时候在各域之间 保持时间相关。

## 应用指南

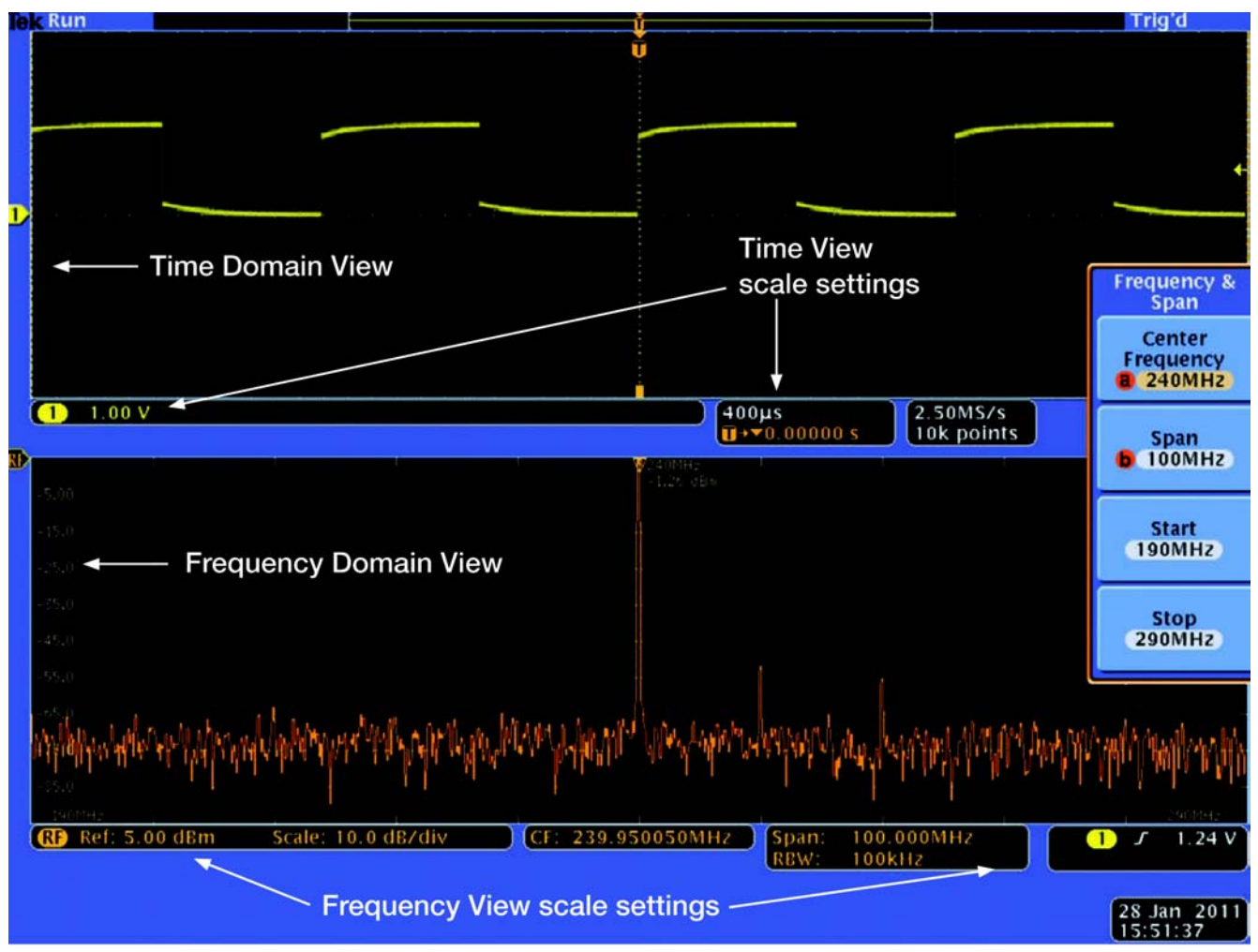

图 6. MDO4000 混合域示波器时域视图和频域视图显示概况

可能最重要的是,其用户界面还是为同时观察时域信号 和频域信号优化的,提供了这些域之间交互的重要信息。

下面的截图说明了用户界面和显示功能的专用特点。下 面"MDO4000:强大的功能组合"中提供了进一步细节。 注意下面几点:

- 时域数据显示在顶部的显示窗口中
- 频域数据显示在底部的显示窗口中
- 每个窗口的相应读数
- 相应的频域菜单选项

#### MDO:优于频谱分析仪

大多数频谱分析仪能够以"零跨度"画面的形式显示时 域数据。从表面上看,这似乎为许多用户提供了充分的 时域分析功能。但实际上,普通频谱分析仪(即使有零跨 度功能)对进行时域测量来说也是次优方案。

与普通频谱分析仪相比,MDO 拥有多个主要优势:

- 多条输入通道, 包括模拟、数字、总线等, 提供系统 级洞察力
- 一条专用RF输入通道,多个并发的时间相关的频域和 时域视图,提供系统重要信息
- ■能够观察RF信号随时间的变化,而没有传统频谱分析 仪的结构限制
- 基于时间的宽频谱捕获带宽采集结构,可以简便地分 析随时间变化、快速发生的 RF 信号

#### 多条输入通道

第一个主要优势源于多条输入通道。MDO4000 混合域 示波器利用MSO专用示波器和数字通道,得到一个能够 超越普通频谱分析仪单通道功能的信号测量产品。

现代RF射频信号由复杂的嵌入式系统来生成、接收和管 理。串行和并行数据总线用于不同组件之间的通信。可 以由微处理器来管理电源。RF射频系统本身可以是更大 的电子器件的一部分,预计提供与RF射频系统相关的进 一步功能。

趋势是RF射频信号在现代电子系统中被"孤立"的可能 性变成小得多。由于传统频谱分析仪只有一条输入通道, 专门用来进行简单的RF射频测量,因此它不能采集嵌入 式设计(RF, 模拟, 数字)的整套信号以及它们之间的交互。 MDO4000 系列混合域示波器提供了一套完整的输入通

道:

- 4 条模拟时域通道, 500 MHz 或 1 GHz 带宽, 拥有串 行总线解码和触发功能
- 16 条数字时域通道, 高达 60.6 ps 定时分辨率, 拥有 串行总线解码和触发功能
- 1条 RF 频域通道, 拥有 3 GHz 或 6 GHz 输入频率范围

更重要的是,这些输入通道在时间上是相关的。混合域 示波器可以显示与测量从发送给RF发射机的串行数据命 到达的时刻,到 RF 突发脉冲被发射时刻之间的定时关 系,从而了解电子系统内部多个信号之间的交互关系, 这样对透视、诊断和调试设备的行为至关重要。

尽管示波器用户已经熟悉这一领域的这种多通道视图, 混合域示波器使得频谱分析仪用户第一次能够轻松获得 多通道同时分析的优势。

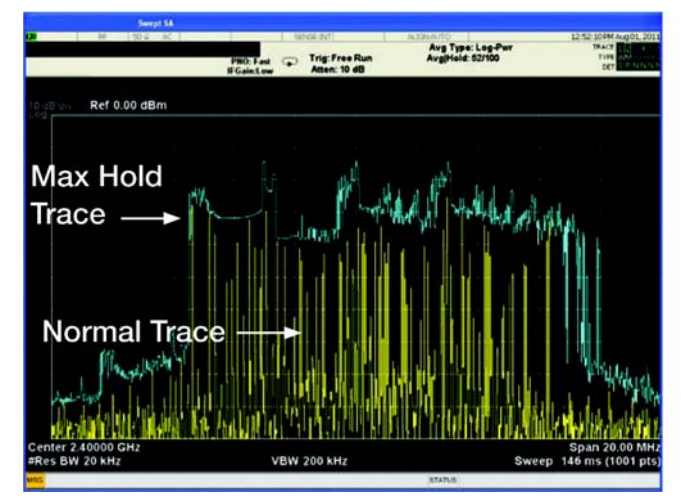

图 7. 频谱分析仪以 20 kHz 的 RBW 测量 20 MHz 频谱中的信 号。

#### 同时的 RF 信号时域与频域视图

由于能够同时观察随时间变化的信号的时域和频域,因 此了解信号行为的真正特点现在要容易得多了。一些简 单的射频事件,如跳频信号,使用传统的频谱分析仪很 难得到概括的了解。下面的实例演示了MDO混合域示波 器结构的优势。

传统的频谱分析仪会扫描用户自定义的频谱。在图 7 所 示的实例中,传统频谱分析仪被设置成以20 kHz的分辨 率带宽扫描通过 20 MHz 的频谱。在这些设置下,频谱 分析仪的扫描时长默认为146 ms。在Max Hold曲线(蓝 色曲线)和Normal曲线(黄色曲线)中,很难从累积的或瞬 时的频谱视图中了解信号的时域特点。使用传统频谱分 析仪观察这个信号时域特点的唯一方式是采用零跨度模 式;但是,频谱分析仪零跨度模式下的时域带宽受到频 谱分析仪最大分辨率带宽的限制。由于这个信号的频谱

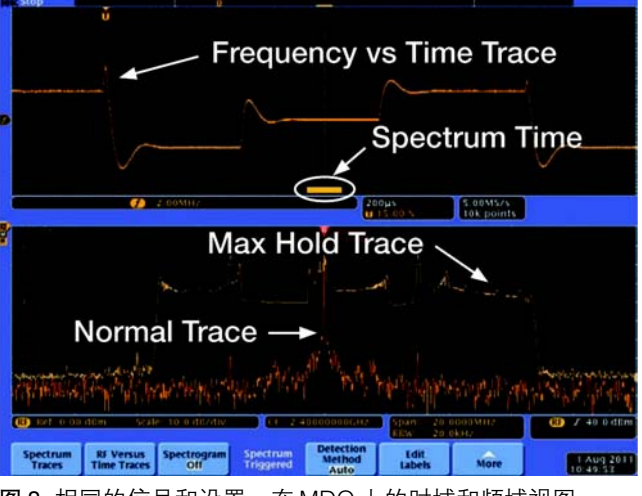

图 8. 相同的信号和设置,在 MDO 上的时域和频域视图。

特点明显超出了典型频谱分析仪的分辨率带宽的极限 (10 MHz), 因此使用传统频谱分析仪零跨度模式并不能 观察这类信号。此外,在传统频谱分析仪中选择零跨度 模式时,信号的频谱视图就无法提供了。

图 8 是现在在 MDO4000 上时域画面和频域画面观察的 同一信号。在显示的 Max Hold 和 Normal 曲线中,现在 很明显这个信号不象传统频谱分析仪看到得那样乱。 Normal曲线显示了与时域画面中显示的频谱时间相关的 信号的FFT(时域和频域相关部分将详细讨论频谱时间)。 在频谱分析仪的RBW设置下,显示这个信号要求的采集 时间称为频谱时间。这个采集时间小于 115 us,代表着 图 7 中信号的相同带宽,但信号采集速度要快 1300 倍。

了解RF信号并发的时间和频率视图提供了必要的信息, 可以了解现代信号特点,正确进行测量设置。在概括介 绍频谱分析仪结构时,我们将详细讨论这个实例。

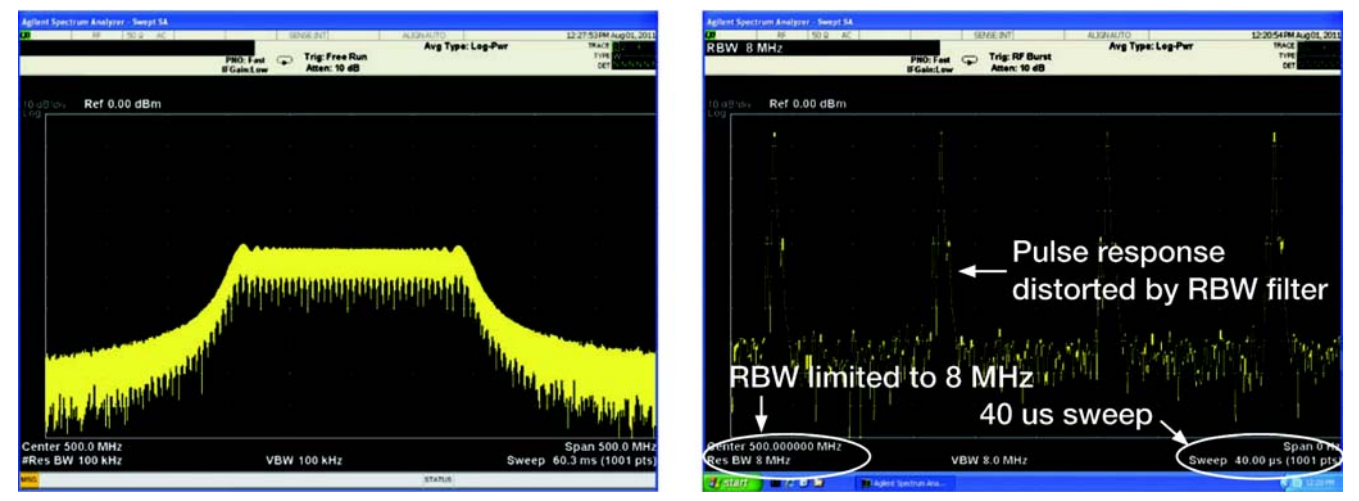

图 9 (a,b). 显示了宽带脉冲信号 (a)在零跨度时的频谱(b)它的时域视图。

## RF 信号随时间变化的视图

传统频谱分析仪的时域视图只能分析信号幅度随时间变 化,如前所述,传统频谱分析仪不能同时显示信号的频 谱和时域视图。此外,传统频谱分析仪不能随时显示频 率和和相位随时间的变化。考虑到这些局限性,我们将 比较 MDO4000 混合域示波器在观察脉冲式信号时与传 统频谱分析仪相比的优势,其中所使用是相对重复性、 不随频率变化的信号。

图 9 (a/b)显示了脉冲式信号的频谱和零跨度视图。图 9 (b)中的零跨度画面显示了幅度随时间变化的时变特点。 这个信号似乎是某种脉冲式能量,占空比约为每 10 us。

在RBW设置成频谱分析仪最大值时,传统频谱分析仪的 零跨度模式可以最好地表示信号的时域视图。如果信号 的上升时间比输入信号的RBW快,那么幅度随时间变化 的画面就是一个扭曲的表达。

## 应用指南

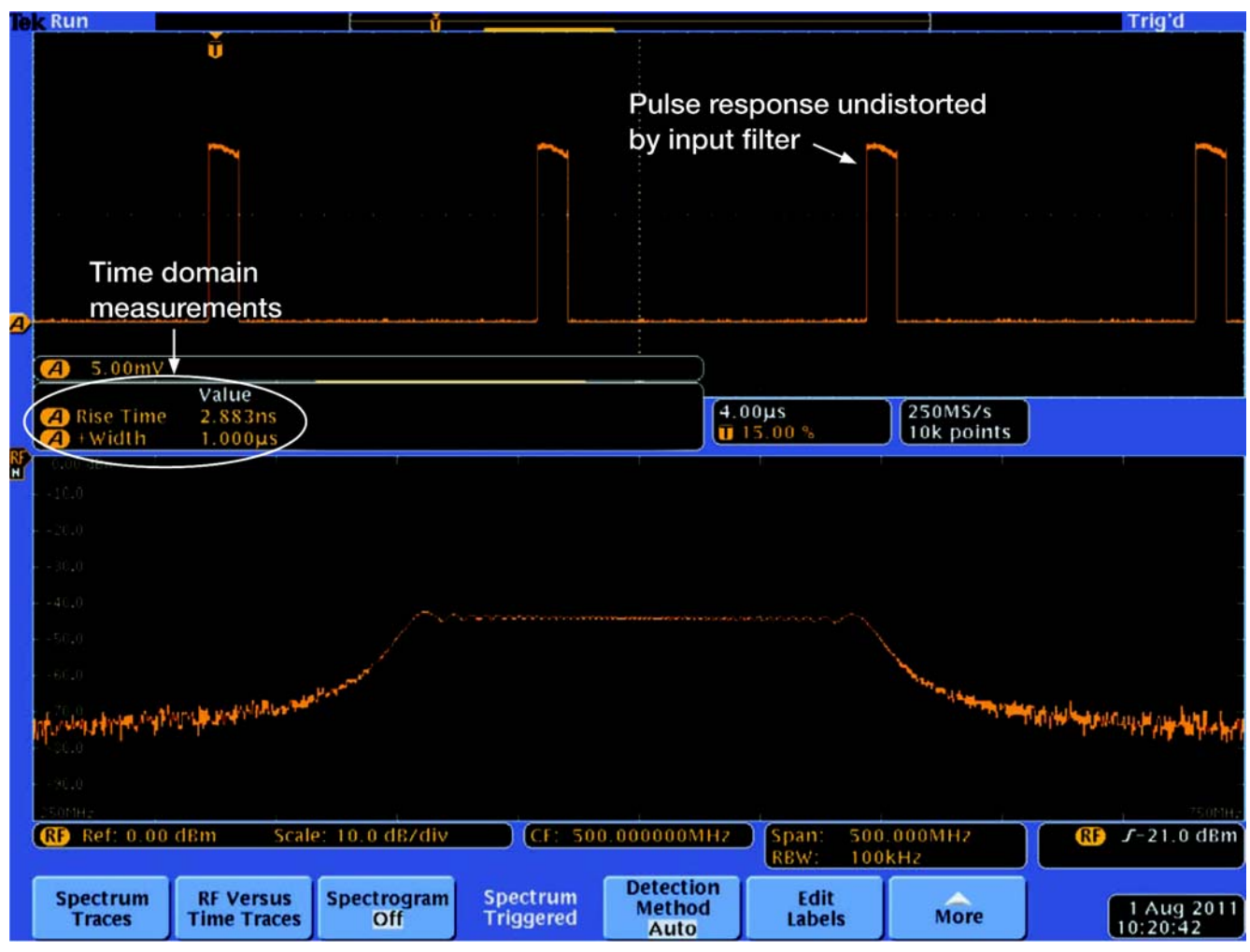

图 10. 带时域测量的脉冲式信号的时域和频域视图。

图10显示了同一信号的时域与频域画面同时在MDO4000 混合域示波器被显示。注意时域画面可以立即看到幅度 随时间的变化和测量。对比图10中的幅度随时间的变化 与传统频谱分析仪图9(b)的零跨度画面,RBW的限制导 致的信号失真就十分明显了。幅度随时间的变化曲线中 的测量中得知,信号的上升时间为 2.883 ns,脉冲时长 为 1 us。

传统频谱分析仪带宽和RBW有限,因此不能准确地显示 或测量上升时间。MDO4000 混合域示波器不仅能够观 察 RF 射频信号随时间的变化(包括幅度、相位和频率随 时间的变化),而且其结构不会象传统频谱分析仪那样导 致信号的时域曲线失真,因为 MDO4000 混合域示波器 的时域视图不受仪器的 RBW 设置限制。

#### 基于时间的宽频谱捕获带宽采集技术

几十年前,当频谱分析仪刚刚面世的时候,需要进行频 域分析的RF射频信号在时间上都是相当稳定的,而且所 采用的都是简单的窄带调制方法,如AM调幅或FM调频 等。然而,几十年过后,当前数字通信的趋势,明显是 信号更多的是随时间而变化的,多采用了是复杂的数字 调制方法,并且采用了不少涉及突发的传输技术。这些 调制方法还可能有非常宽的带宽(比方:透过采用扩频或 跳频技术来降低 EMI 的干扰或抗干扰能力)。

为了满足现代测量的带宽要求,MDO4000 混合域示波 器保证提供1 GHz 以上的实时频谱捕获带宽。因此, 在 1 GHz 及以下的跨度设置时,MDO4000 根本不必 "扫 描"画面,频谱从单次采集中就能生成,其时间跨度由 RBW设置来确定。传统扫频分析仪或窄带FFT分析仪需 要大量的时间(扫描时间)才能捕获与跨度相关的频率范 围。例如:

- 在跨度设置为 40 MHz, RBW 设置为 30 kHz 时:
	- MDO4000 频谱时间:74.3 us
	- 普通频谱分析仪扫描时间:116.4 ms\*5

可以看到, MDO4000 混合域示波器能够采集必要的数 据,速度比频谱分析仪快1000倍!这大大改善了了解快 速变化信号在特定时点上频谱内容的能力。

传统扫频分析仪可以更快地进行扫描,但在扫描速度提 高时,其幅度或相位精度会变差。相比之下,MDO4000 混合域示波器将在没有失真的情况下,在最短时间内捕 获整个跨度的数据。直接提高RBW设置会降低采集数据 的时间跨度。我们将在下一节"时域和频域相关"中讨 论这种关系。

如果想进一步了解这些关系,请参阅"采集原始RF时域 数据记录"部分。

为了处理这些现代应用中信号随时间而变化的特性, MDO4000 混合域示波器提供了一个垮域的触发采集系 统,它全面集成了时域模拟、时域数字与频域的触发采 集系统,用户可以在相关频域事件发生的时刻点上,精 确捕获所有当前的时域模拟波形、时域数字与总线的定 时、状态与编码,以及射频通道的频谱和射频信号随时 间的变化。

值得一提的是,若需要时,可以关闭频域触发,当频域 数据是连续的,但是与时域中所发生的事件无关的时候, 这种功能非常合用。

5 安捷伦 CSA

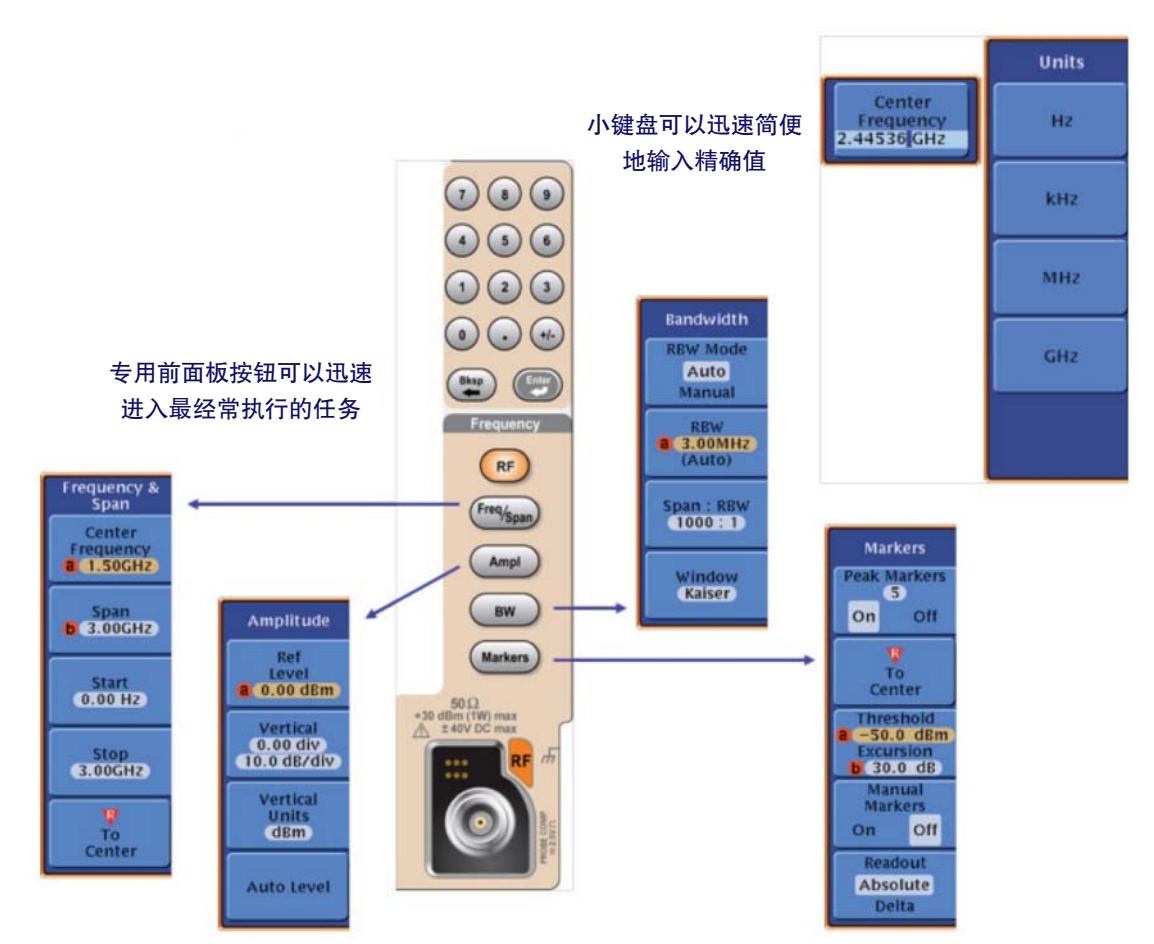

图 11. MDO4000 混合域示波器的前面板

## MDO4000:强大的功能组合

如前所述,MDO4000 混合域示波器提供了独特的功能 组合,本节将重点介绍这些功能。

应该注意的是,本节所介绍的功能是除了 MSO4000 系 列混合信号示波器提供的全套时域测量功能以外的,专 属于 MDO4000 混合域示波器的独特功能。

## 专用频谱用户界面

与任何基于示波器的其它频谱分析工具不同,MDO4000 混合域示波器为进行频谱测量提供了专用前面板旋钮和 优化的菜单结构:

前面板按钮可以直接进入下述菜单:

■ RF; 用来打开频域轨迹, 控制频谱图画面, 定义检测 方法。

- Freq / Span;用来定义频谱画面的中心频率和跨度或 开始频率和终止频率。
- Ampl: 用来设置频谱画面的参考电平、垂直标度和位 置以及垂直单位。
- BW;用来设置分辨率带宽和 FFT 窗口类型。
- Marker;用来打开峰值标记和手动标记,在相对标记 读数和绝对标记读数之间变化,把参考标记移到中心, 定义所谓峰值的垂直电平。

此外,可以使用数字键盘,简便地输入精确值。

显示画面根据需要自动管理时域和频域窗口。RF时域数 据显示在时域窗口中,一同显示的还有模拟或数字通道 的其它时域数据。频谱数据一直显示在独立的频域窗口。

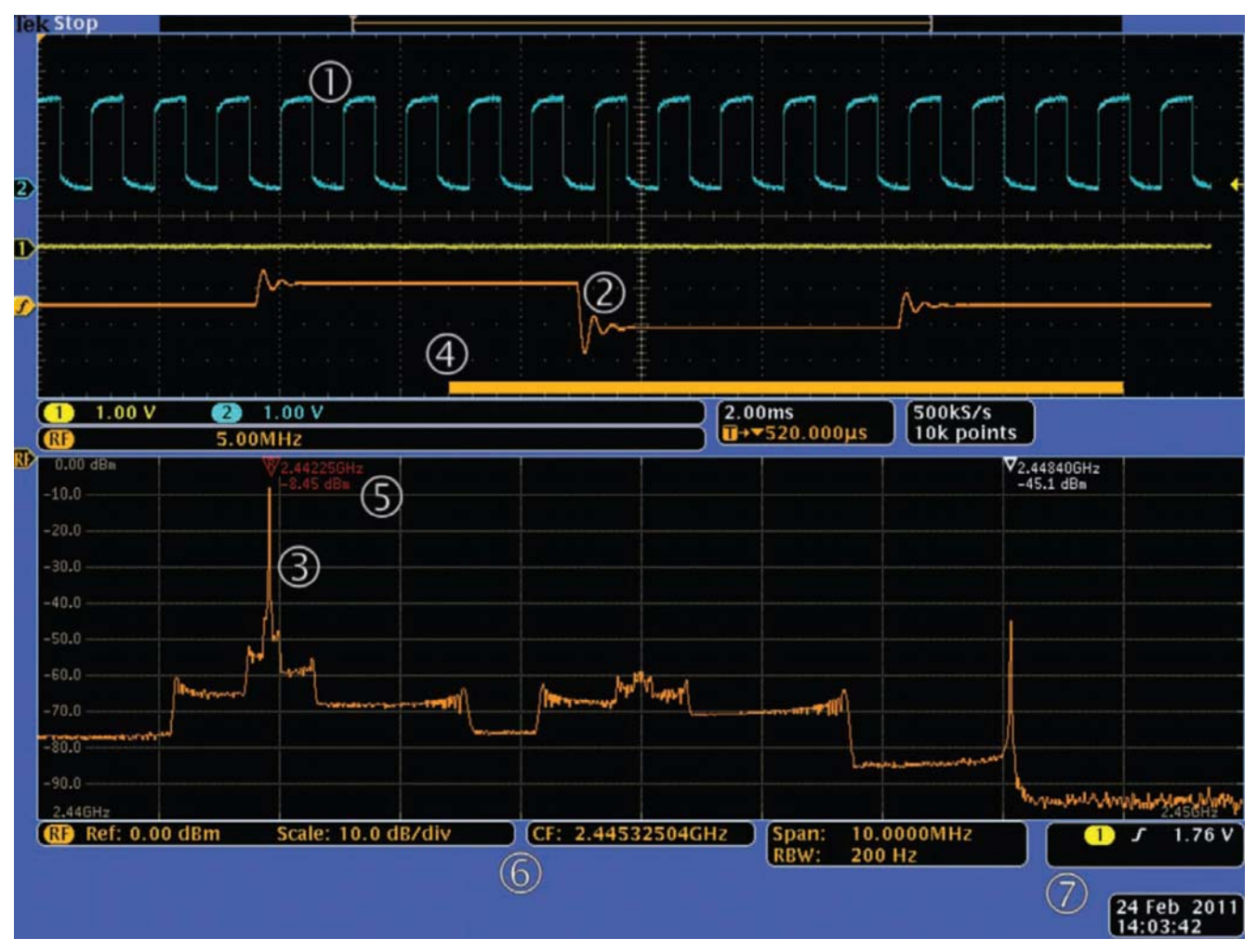

图 12. MDO4000 混合域示波器的显示要素。

这个截图显示了下述要素:

- 1. 时域曲线:"Normal"示波器曲线。在本例中,黄色曲 线(通道1)是控制跳频的信号(作为触发源使用),蓝色 曲线(通道 2)是系统时钟。
- 2. RF 时域曲线:这是一条专用时域曲线,是从 RF 输入 中导出,允许用户观察RF输入幅度、相位或频率随时 间变化的情况。橙色曲线"f"显示了频率随时间的变 化,标度为5.00 MHz/division。所有RF时域曲线都是 从为 RF 射频通道采集的时域 IQ 数据中导出的。它们 与其它模拟通道和数字通道相关,代表连续的时域数 据流。如需进一步了解怎样计算和显示这些RF时域曲 线,请参阅"生成 RF 时域数据"。
- 3. 频谱曲线:普通频谱分析仪曲线。与传统频谱分析仪 曲线一样,可以观察不同的曲线类型:Max Hold、 Average、Normal 和 Min Hold。如需更多信息,请参 阅"频谱曲线"部分。
- 4. 频谱时间指示符: 指明频谱采集发生的时点位置。这 条曲线是从单次的采集中导出的,它代表了一连续的 时域数据流,这时域数据流与其它时域模拟和时域数 字通道所采集的时局,在时间上是相关的。
- 5. 峰值标记: 自动给出峰值的频率和幅度读数。如需更 多信息,请参阅"标记"部分。
- 6. 频域设置:关键频域参数读数,包括 Ref Level、中心 频率、跨度和 RBW 设置。
- 7. 触发设置:关键触发参数读数。如需更多信息,请参 阅"触发"部分。

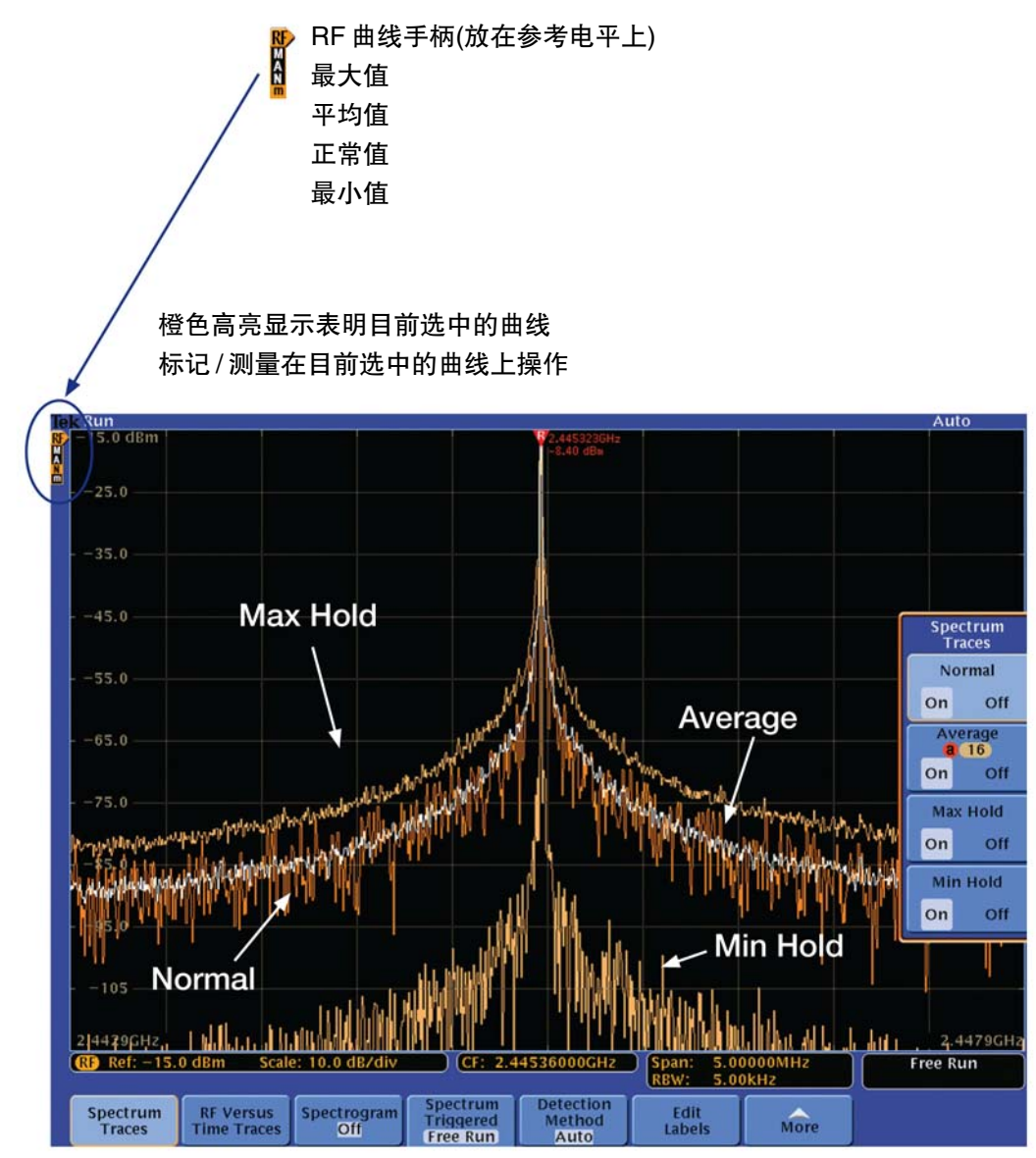

图 13. 频谱曲线

## 频谱曲线

频域窗口支持四种频谱曲线,包括:

- Normal: 每次新采集都会替换"Normal"曲线。
- Average: "Average" 曲线代表最后 N 条 "Normal" 曲线的平均值。数据是在多次采集上平均的。这是真 实功率平均,发生在对数转换之前。每个 2 的幂数平 均都会把显示的噪声降低 3 dB。
- Max Hold: 多次采集累积的"Normal"曲线中的最大 数据值。

■ Min Hold: 多次采集累积的"Normal"曲线中的最小 数据值。

每条曲线都可以独立打开和关闭,也可以同时显示全部 四条曲线。

图13显示了测量CW信号的四条曲线。标记和测量可以 参考任何曲线,因此可以使用RF曲线手柄指明曲线参考 源。

在采集参数变化时,Max Hold、Min Hold和Average曲 线自动复位,消除了使用不同采集设置获得的多条曲线 合成时产生的画面混淆问题。

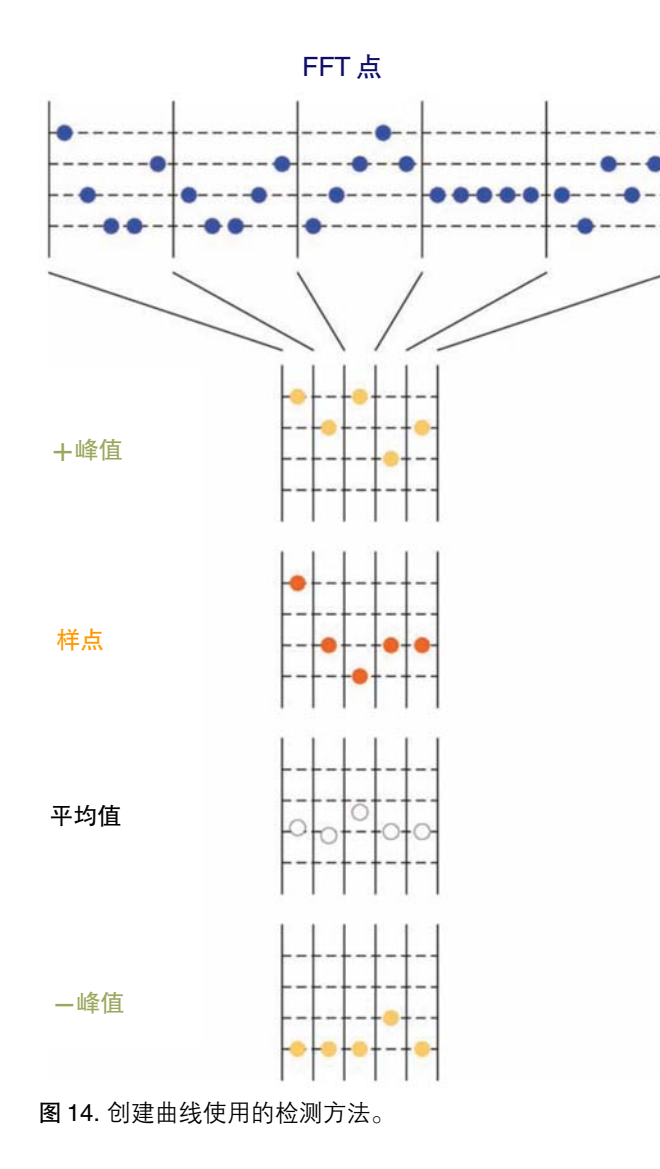

#### 检测器

检测器在输入信号分析和测量及曲线生成中发挥着重要 作用。有四种基本检测方法:+Peak、Average、Sample 和- Peak。与传统频谱分析仪不同, MDO 的频谱曲线 是基于所采集的RF信号的时间样本数据再进行FFT计算 而得出的。由于采集RF射频信号的采样率为10 GSa/s, 因此必需在计算 FFT 之前,尽量减少或压缩被采样的数 据量。这个压缩过程取决于选择的检测器类型。

MDO4000混合域示波器可以在任何地方执行1,000点到 ~ 2,000,000点的FFT计算,具体位置视乎采集的跨度和 分辨率带宽设置而定。检测方法用来确定怎样把1,000- 2,000,000点FFT输出压缩到1,000像素宽的画面上。压 缩因数决定着每组数据压缩中使用多少个数据样点。压 缩工作方式如下:

- + Peak 使用一个 FFT 数据集合中幅度最高的点
- Sample 使用每组中第一个点。
- Average 平均一组中所有点。
- - Peak 使用一个 FFT 数据集合中幅度最低的点。

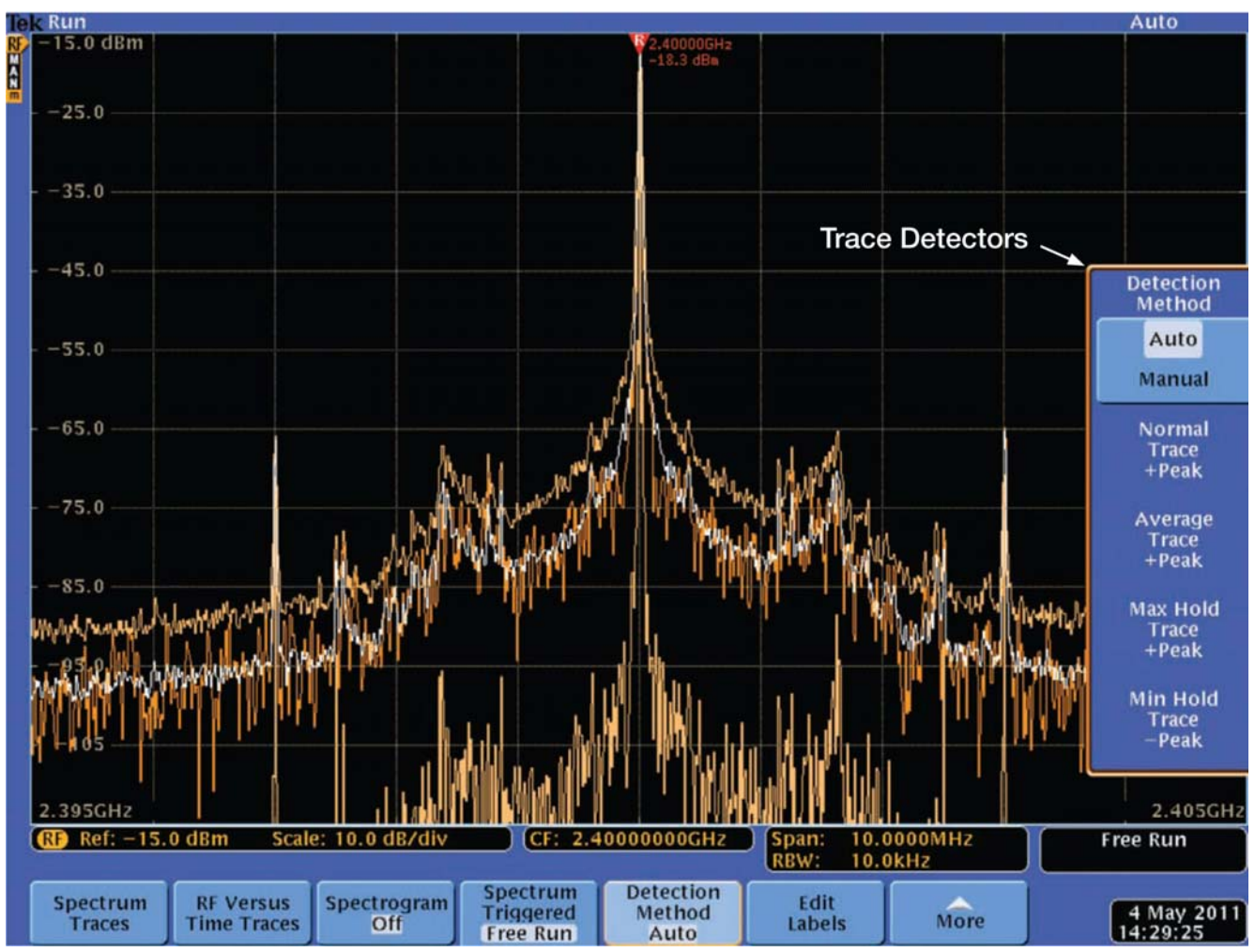

图 15. 检测方法的控制。

应用指南

MDO4000混合域示波器可以灵活地手动控制检测方法, 但应该指出的是,每条曲线都有设定的默认值,具体视 乎RF射频测量是打开还是关闭(详情请参阅"RF射频测 量"部分)。在 RF 射频测量关闭时, 每条曲线默认的检 测器如下:

- Normal: +Peak
- Average: +Peak
- $Max$  Hold: +Peak
- Min Hold: -Peak
- 在 RF 射频测量打开时,每条曲线默认的检测器如下:
- Normal: Average
- Average: Average
- Max Hold: Average
- **Min Hold: Average**

■ 在所有情况下,用户在需要时都可以使用手动控制功 能。

## RF 时域曲线

除所有普通模拟通道和数字通道外,时域窗口还支持三 种RF时域曲线,这些曲线从RF输入的底层时域IQ数据 中导出, 可以分析 RF 射频输入的关键参数, 包括:

- Amplitude 幅度; 输入信号在当前频率范围(由中心频 率和跨度设置所确定)经过带通滤波后的瞬时幅度。
- Frequency 频率; 输入信号相对于中心频率的瞬时频 率。
- Phase 相位; 输入信号相对于中心频率的瞬时相位。

每条曲线都可以独立打开和关闭,可以同时显示三条曲 线。

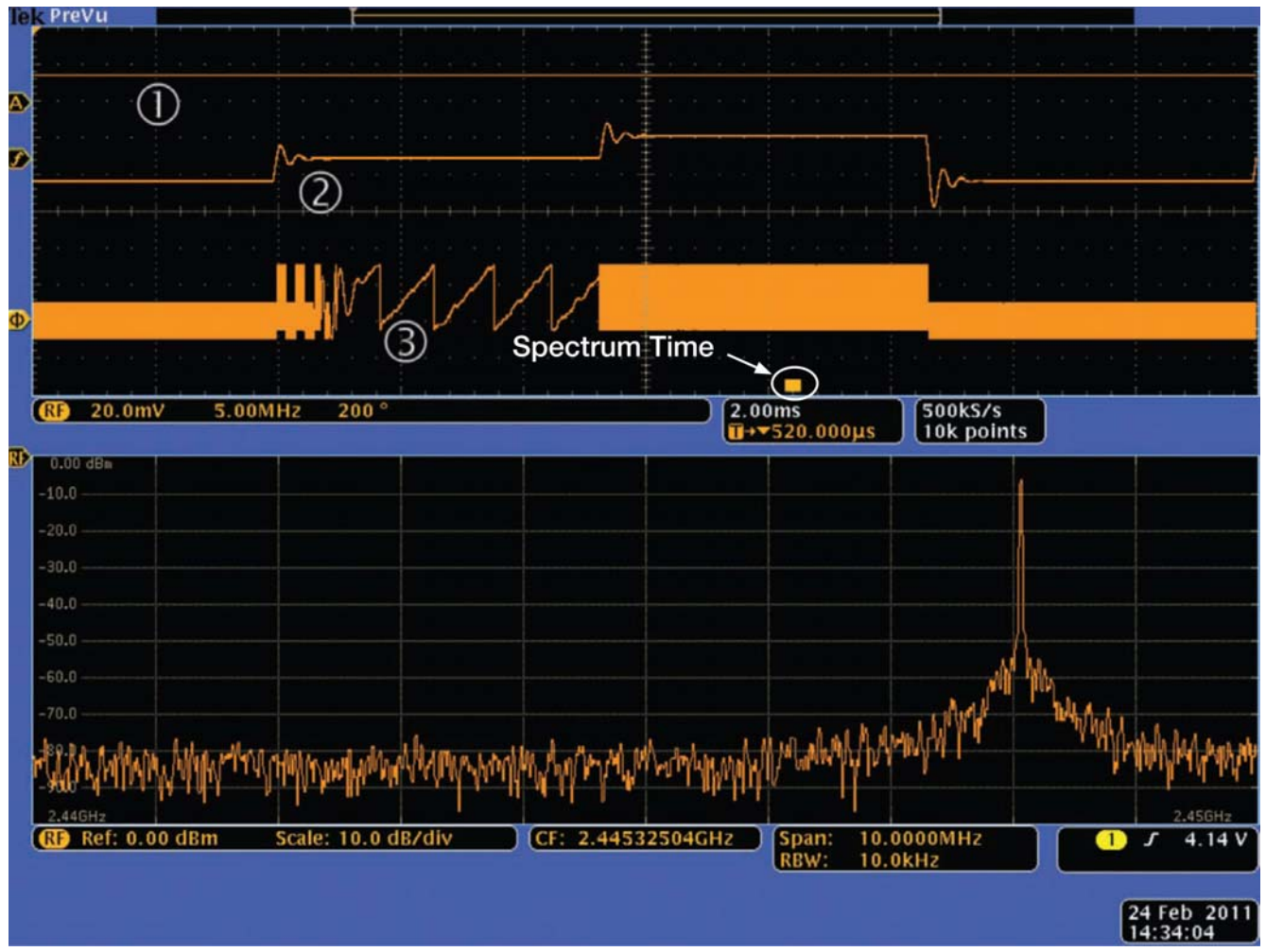

图 16. RF 时域曲线。

图 16. RF 时域曲线这个截图(带有频率振铃的跳频信号) 中显示了下述几种曲线:

- 1. 幅度随时间变化的曲线: 注意在信号在不同频率之间 跳动时,幅度基本不变。
- 2. 频率随时间变化的曲线:纵轴是相对于中心频率的频 率。信号从低于中心频率的频率(屏幕左边边缘上的信 号) 跳到大体位于中心频率的频率,再跳到高于中心频 率的频率,然后再跳回来(屏幕右边边缘上的信号)。注 意使用这条曲线,可以很容易看到信号在不同频率之 间跳动时出现严重的频率振铃。
- 3. 相位随时间变化的曲线:纵轴是相位,以大约+/- 180° 包起。注意中间跳频与中心频率之间略微不匹配,因 此在跳频期间,相对于中心频率的相位缓慢变化。为 分析相位随时间变化,最好在被测器件与MDO之间采 用锁相参考。在余下的跳频期间,频率不匹配非常大, 相位变化表现为实心边带。

所有这些曲线都是从 RF 射频通道所采集的时域 IQ 数据 中导出的,它与其它模拟通道和数字通道所采集的数据 是时间相关的,也代表了这个RF射频信号在时域的连续 数据流。

如需进一步了解怎样计算和显示这些RF时域曲线,请参 阅"生成 RF 时域数据"。

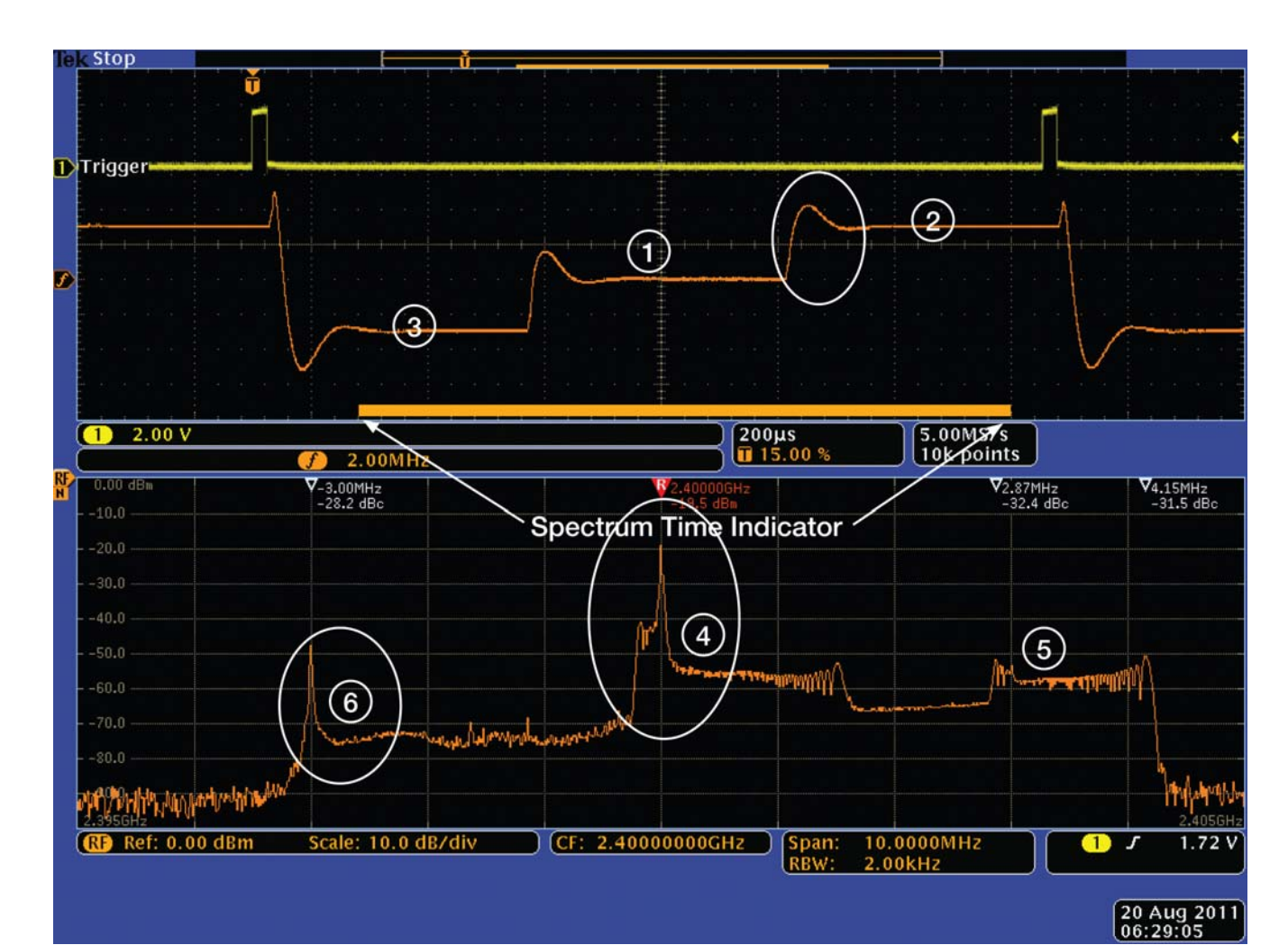

图 17. 频谱时间指示符。

#### 时域和频域相关

应用指南

如前所述,所有时域数据和频域数据都时间相关。所有 模拟通道、数字通道和RF时域曲线都一起显示在上方的 时域窗口中。与任何 DPO/MSO4000 系列示波器一样, 这些曲线在时间上都是相关的,可以使用 Wave Inspector、多功能标记、测量和光标等进行分析。

我们在画面中增加了一个新的指示符,指明生成频谱画 面使用的数据的时间位置。这个橙色条称为频谱时间指 示符,在下面的截图中的时域窗口底部可以看到这个指 示符:

从频率随时间变化曲线(时域窗口中的橙色曲线"f")中可 以看到,这是图 16 RF 时域曲线中显示的相同的跳频信 号。

注意下面几点:

- 在频率随时间变化画面和频谱画面中可以清楚地看到 信号从一个频率跳到另一个频率时的频率振铃,两个 圈选的曲线段突出显示了这一点。
- 在频谱时间上(用橙色条显示),信号在大多数时间位于 最低频率。在①处可以看出这一点,其在④处导致了 一个高幅度峰值。
- 信号位于中间频率(接近中心频率)的时间最短(由于振 铃)。在②处可以看出这一点,其在⑤处导致了一个低 幅度峰值(超过振铃看不到)。
- 信号有相当一部分时间位于最低频率点, 这在③处可 以看出这一点,其在⑥处导致了一个中等幅度的峰值。 另外注意,在这个频率上没有表现出任何振铃。这是 因为信号进入频谱时间区间后开始变得稳定。由中频 跳变到高频所引起的相关振铃超出了频谱时间的范围。

当我们对比图 16 与图 17,我们会发现图 16 的时基比图 17 的时基要快 10 倍(由 2ms/div 加快到 2uuus/div)。这 是一个快得多的跳频信号。在图 17 中, RBW 分辨率带 宽是2KHz,频谱时间比任何一个频率点上所停留的时间 都要长。希望看到某一个跳频点上的频谱,必须更宽的 分辨率带宽来缩短总体的采集时间。

Wave Inspector 旋钮控制着频谱时间(用橙色条指明)相 对于其它时域曲线的位置:

- 频谱的默认位置在时域窗口中心。
- 在放大时, 频谱跟随放大窗口。
- 在关闭缩放时, 如上图所示, 可以使用卷动旋钮, 移 动频谱数据的相对位置。

频谱时间指示符有助于精确测量瞬态和短时长RF射频信 号的功率。通过保证信号在整个频谱时间中是稳定的, 在频谱画面上的幅度将是准确的。这个可以在时域窗口 中简便地被检验。本应用指南附录一中更详细地阐述了 RBW 与窗口函数的关系。

#### 触发

由于 MDO4000 混合域示波器把频谱分析仪集成到基于 时域的采集系统中,因此整个采集过程可以启动于一个 被满足的跨域触发条件。在上面的实例中, 跳频信号在 画面中是稳定的,因为示波器是由跳频的控制信号所触 发的(黄色曲线 CH1 上的窄脉冲, 图 17 中频谱时间指示 符)。

MDO4000 混合域示波器在 DPO/MSO4000 系列触发系 统中增加了下述功能:

- 能够在下变频后,基于RF输入的整体功率电平进行边 沿触发(详情请参阅下面的"模块下变频")。
- 能够在下面的触发类型中使用 RF 输入作为触发源:
	- -边沿
	- -顺序(B 触发)
	- -脉冲宽度
	- -欠幅脉冲
	- 逻辑, 结合其它模拟和数字输入

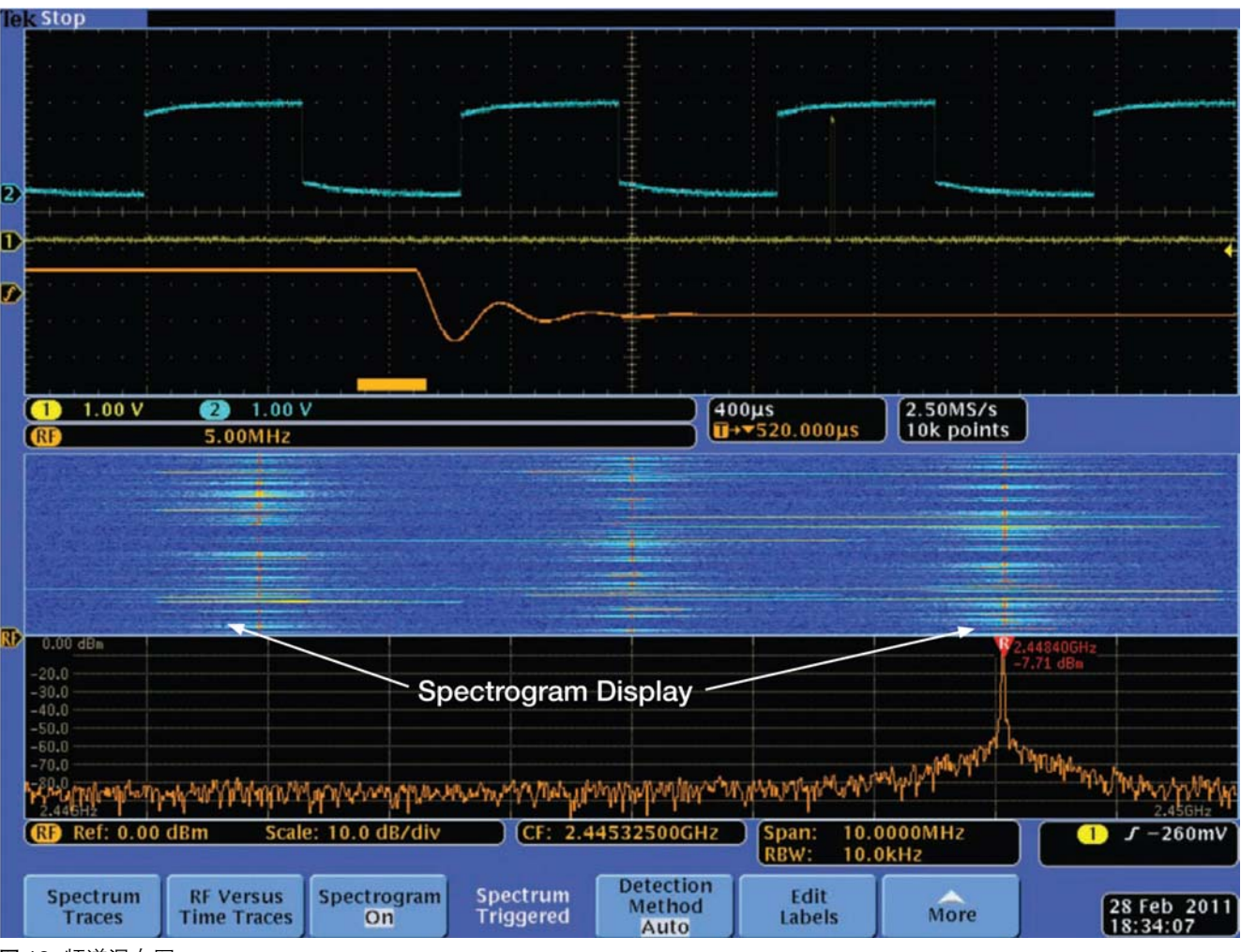

图 18. 频谱瀑布图

#### 频谱图

MDO4000 混合域示波器提供了频谱瀑布图画面。这个 画面可以提供以相对较低速率改变频率的RF信号中有关 频率随时间变化的重要信息。

频谱瀑布图是一系列 "被垂直竖立起来"的频谱曲线"片 段"的堆叠,并使用颜色对应信号的幅度进行编码。在 单独的"片段"中,若信号幅度低时,用蓝色来表达,在 信号幅度高时,用红色来表达。然后,将这些"片段"都

垂直被堆叠起来,最新的频谱位于频谱图的底部。如需 进一步了解这一画面是怎样生成的,请参阅"生成频谱 图。

上面的截图显示了频谱瀑布图的画面:

注意即使没有任何一条频谱曲线显示所有跳频,但频谱 瀑布图仍清楚地表达了信号的跳频特点。一旦停止采集, 通过滚动所捕获的频谱曲线数据历史,可以观察以前发 生的频谱。

#### 应用指南

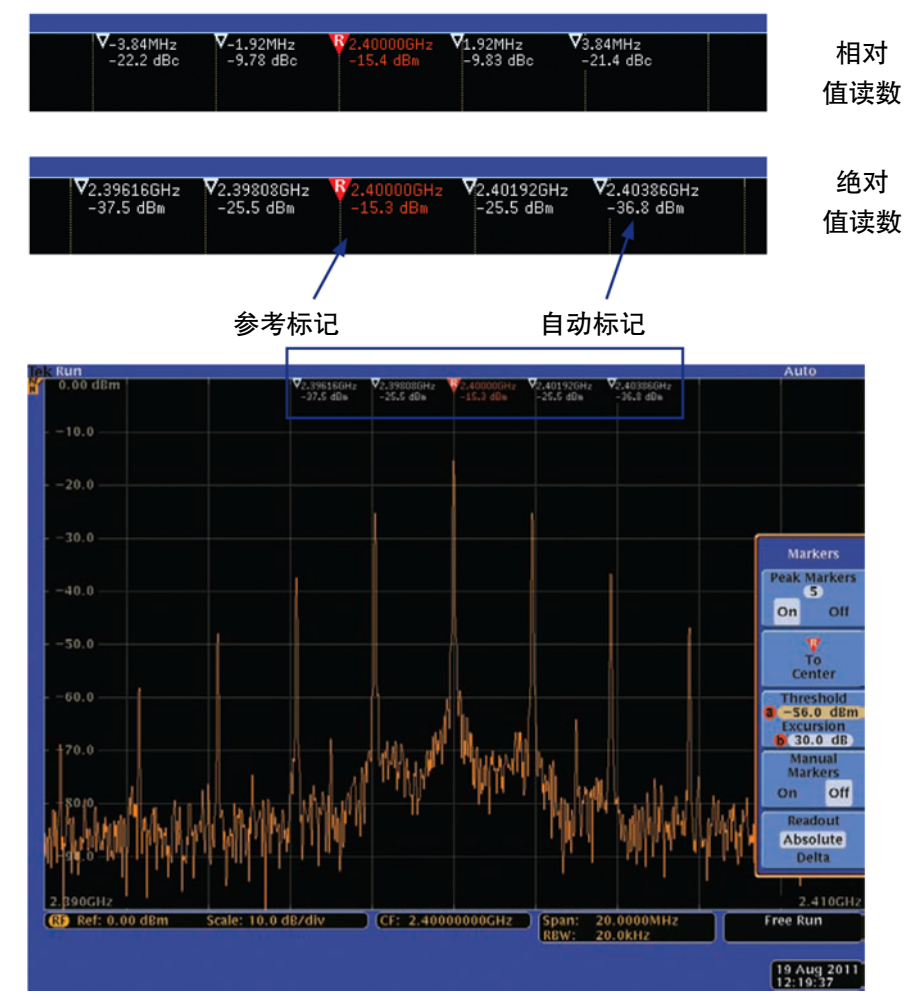

图 19. 自动峰值标记。

#### 标记

MDO4000 混合域示波器同时利用频谱分析仪和示波器 的最佳模式,在频域窗口中实现了标记功能。

它利用 DPO/MSO4000 系列示波器强大的搜索功能,提 供自动峰值标记功能。这种功能在默认情况下打开,不 仅自动识别单个最高峰值,还识别满足用户指定标准的 另外10个峰值,如下面的截图所示:

"参考标记"自动设置成最高峰值。参考标记在上面的截 图中用红色表示,之后的四个标记自动设置成后面四个 最高峰值。

峰值读数可以设置成绝对值或增量(相对值)。在设置为相 对值时,其相对于参考标记测得。

在提供相同数据饿前提下,我们把 MDO4000 混合域示 波器的标记功能与传统的频谱分析仪的操作作一下比 较:在传统的频谱分析仪上,你需要

- 打开标记。
- 使用标记到峰值导航控制功能(如有),移动到相应的峰 值。
- 对其它标记重复这一过程。

另外注意峰值标记会持续自动更新。如果信号频率变化, 峰值标记会一直附着在峰值上。这与某些频谱分析仪上 的追踪功能类似,但同时适用于所有峰值标记。

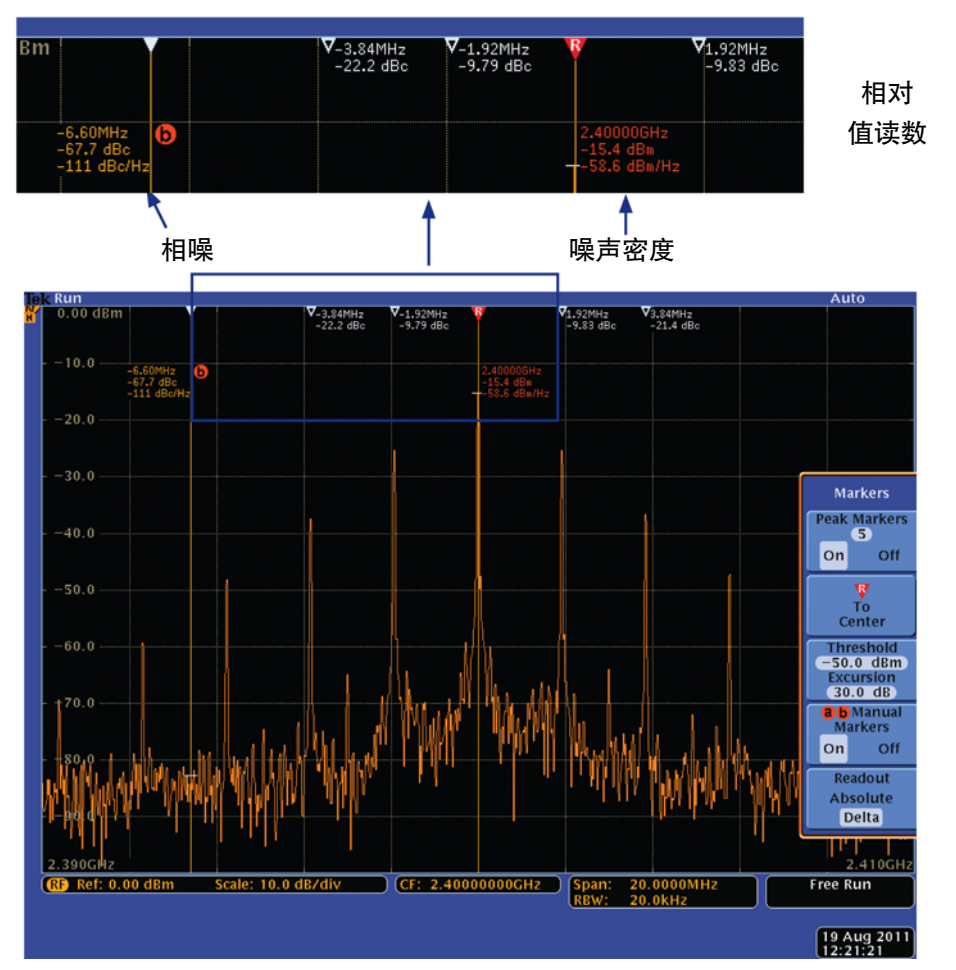

图 20. 手动标记

通过增加手动标记,用户可以手动测量偏离信号峰值的 频谱成分。下图说明了这一功能。

注意已经打开两个手动标记。参考标记自动变成 ? 标 记。

与峰值标记一样,手动标记可以读出绝对值数据或相对 值数据。在这个截图中,其设置成相对值。注意参考标 记幅度为正的峰值读数,它测量的是频谱幅度相对较低 的部分。

此外, 2 标记和 1 标记都为进行噪声密度测量(绝对值 读数)和相位噪声测量(相对值读数)提供了频谱密度读数。

提供了 Marker to Center 功能, 以调节中心频率, 把参 考标记带到屏幕中心。

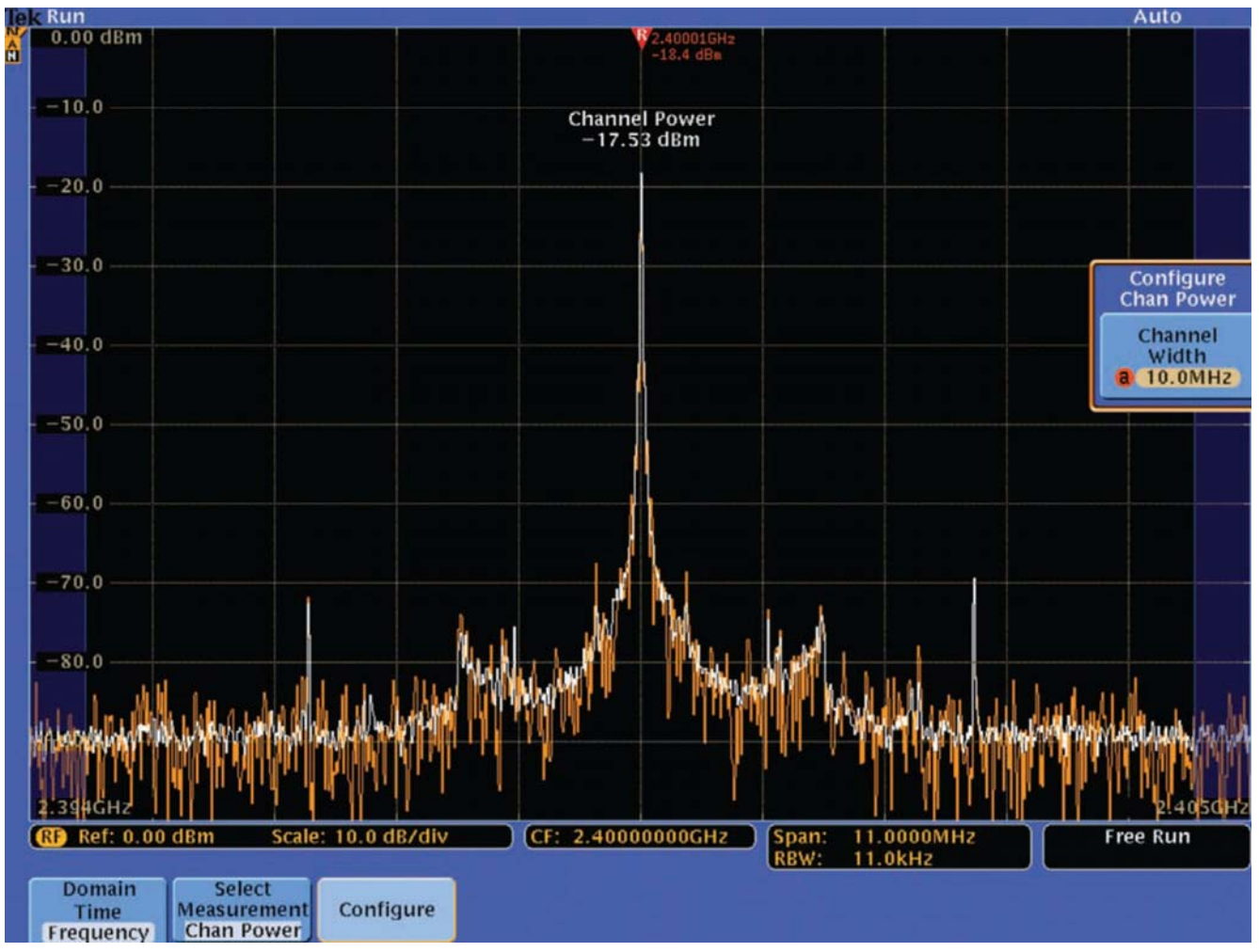

图 21. 通道功率测量

## RF 测量

MDO4000 混合域示波器支持大量的专用 RF 射频测量, 包括通道功率、邻道功率比和占用带宽测量。

## 通道功率

通道功率能够在用户定义的带宽范围内测量总功率。图 21画面中不带阴影的部分表明了通道宽度。在这一测量 激活时,跨度自动设置成比通道宽度宽 10%。

## 应用指南

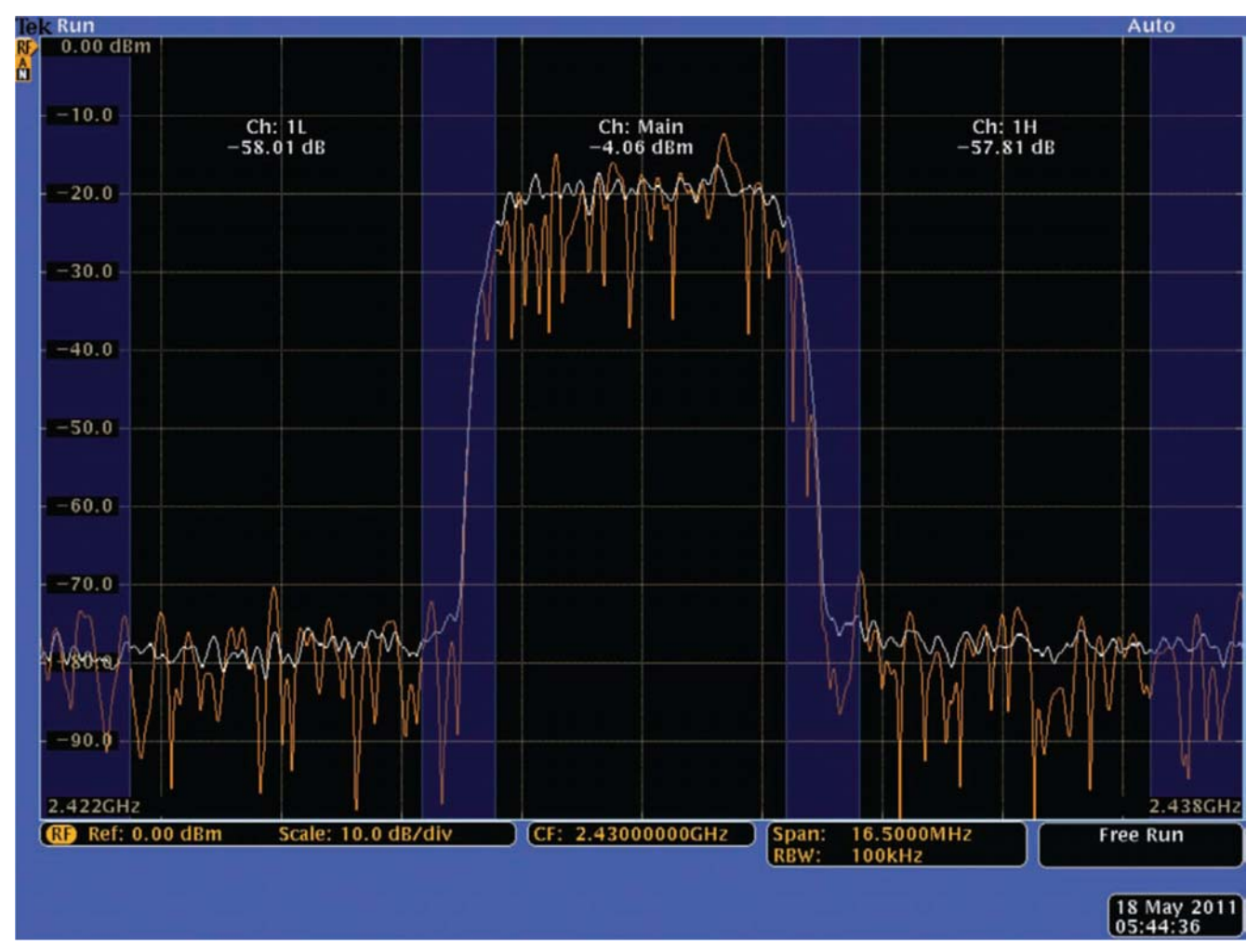

图 22. ACPR 测量

## 邻道功率比

邻道功率比或 ACPR 测量返回主通道中的功率及通道功 率与主通道相邻的上方通道和下方通道的主功率之比。

用户可以定义通道,用画面中不带阴影的部分指明通道。 在这一测量激活时,跨度自动设置成比捕获所有通道要 求的跨度大 10%。

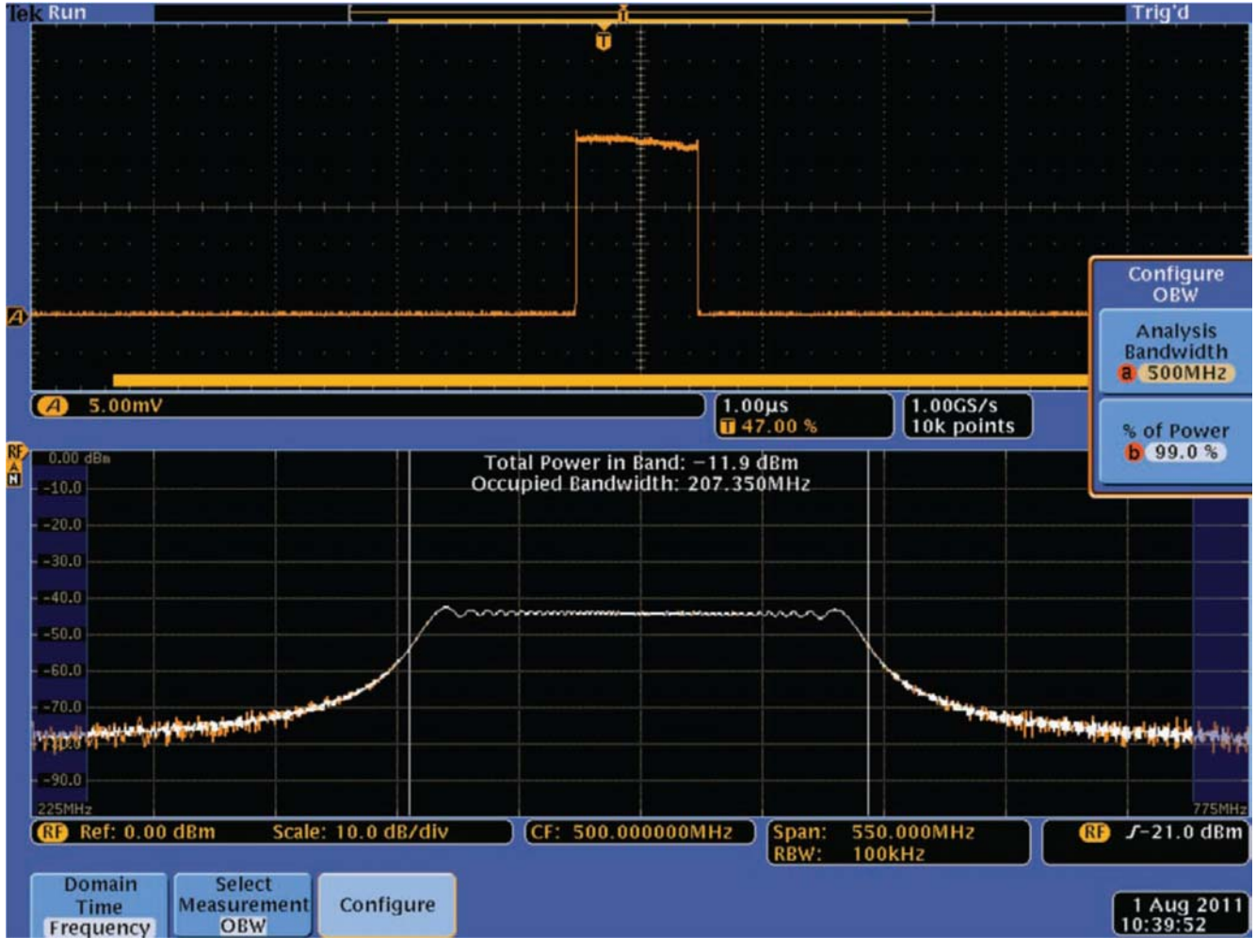

图 23. OBW 测量。

## 占用带宽

占用带宽或 OBW 能够测量用户定义的分析带宽内包含 指定功率百分比的带宽。

在 OBW 测量激活时,跨度自动设置成比分析带宽宽 10%,分析带宽用频谱画面中不带阴影的部分表明。

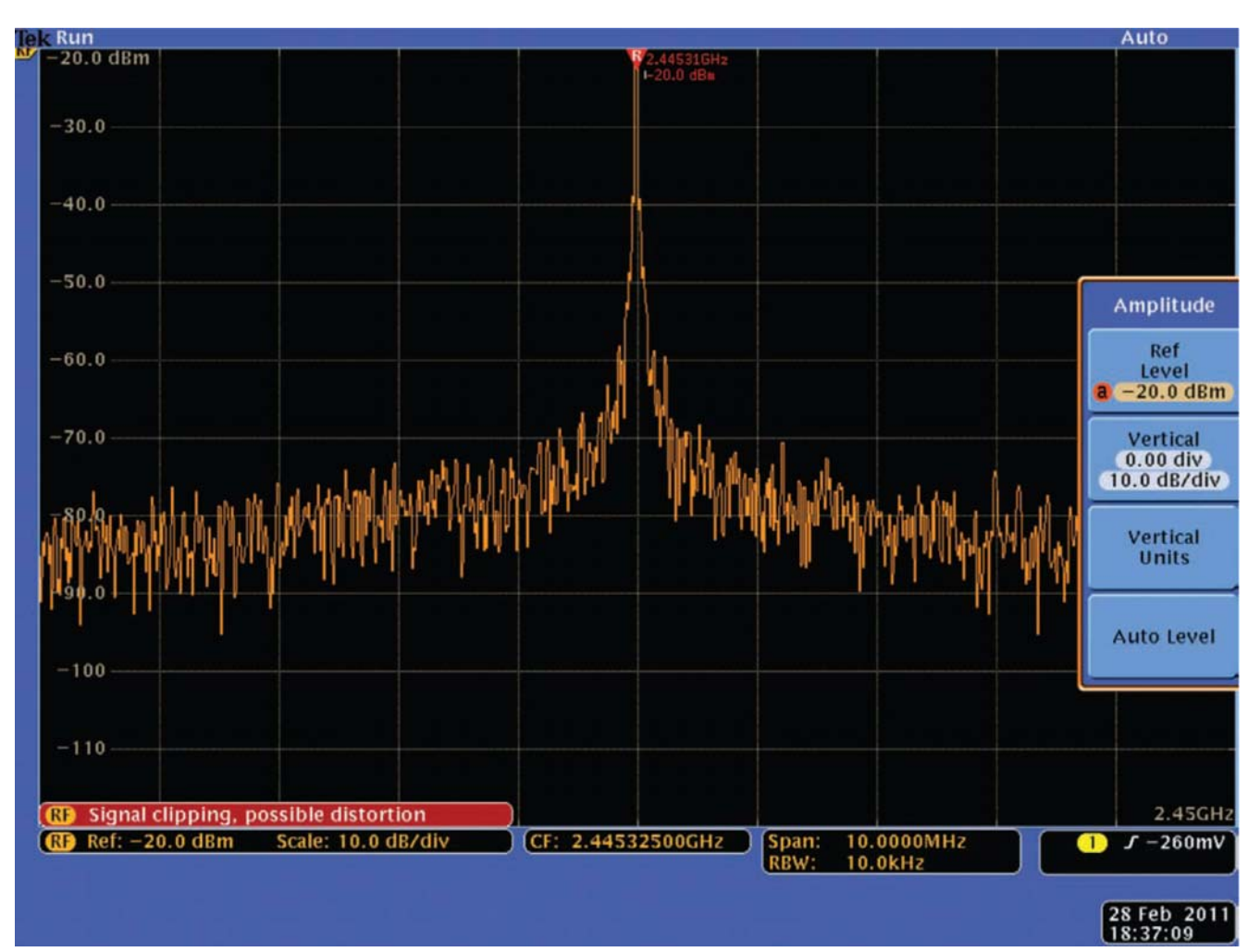

## 应用指南

#### 图 24. 限幅指示符。

#### 限幅指示符

由于频谱分析仪上的画面显示了多个频率上的功率电平, 因此很难区分什么时候采集系统会限幅、进而导致失真。 查找超过参考电平的峰值,并不足以检测到这一情况, 因为每个峰值只包含模数转换器看到的部分功率。多个 峰值汇聚在一起,可能会导致模数转换限幅,即使没有 任何一个峰值超过参考电平。

由于 MDO4000 混合域示波器采用基于示波器的采集结 构,因此在RF射频通道上可以简便地提供一个限幅指示 符。该仪器查找模数转换器上的任何限幅,在检测到时 指明可能发生的失真。

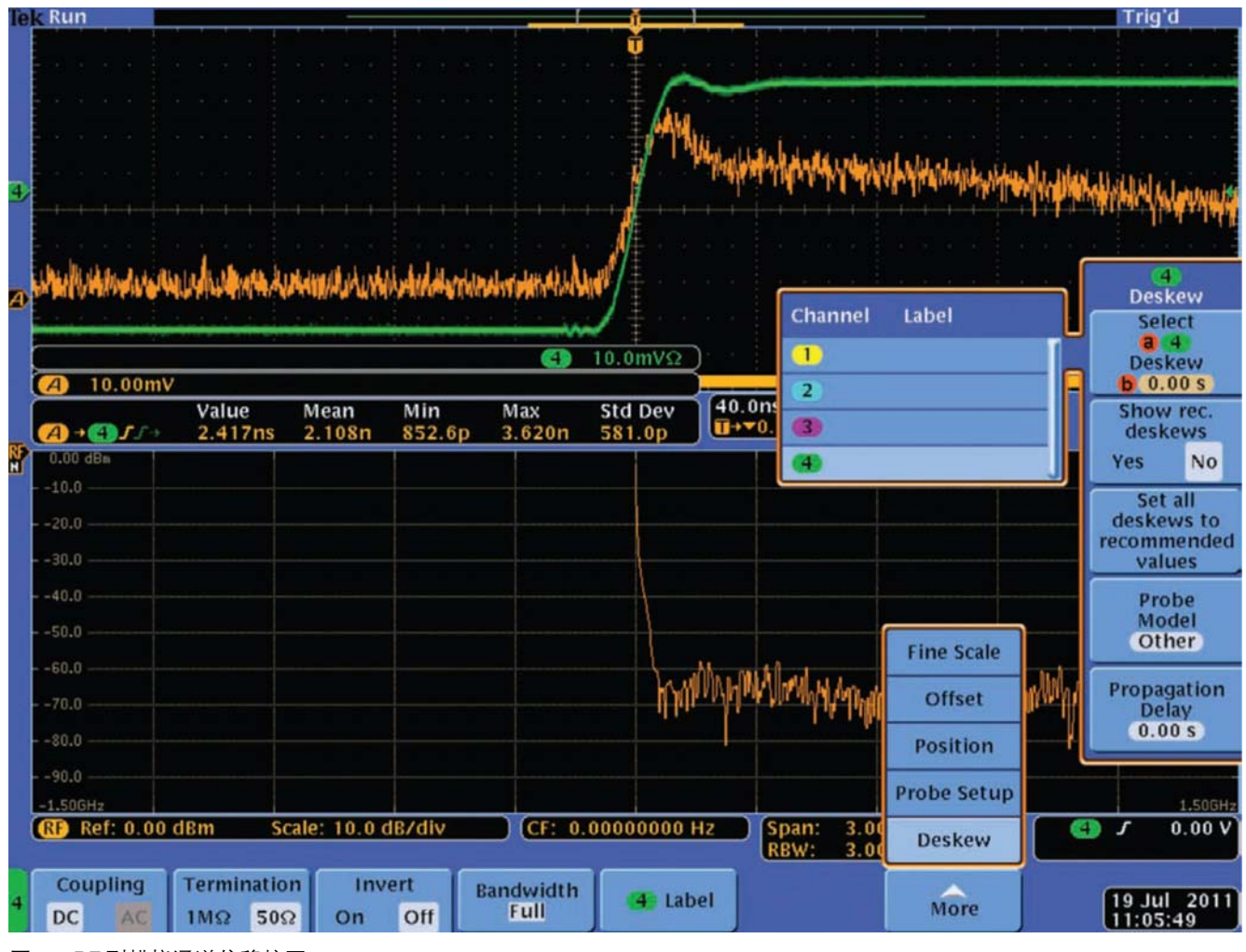

图 25. RF 到模拟通道偏移校正。

#### RF 到模拟通道对准

在 RF to Analog Channel Skew (RF 到模拟通道的偏移) 指定数值远低于 5 ns 时, MDO4000 混合域示波器允许

用户在RF射频通道与任意模拟通道之间执行偏移校正调 节,以更精确地进行对准。

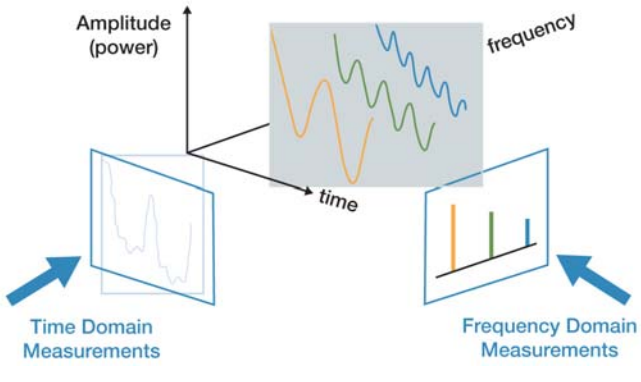

图 26. 时域和频域。

# 第三章:深入了解相关知识

为了提供上述功能, MDO4000 混合域示波器拥有独特 的结构,传统频谱分析仪或示波器用户可能并不熟悉这 一结构。本章将阐述 MDO4000 混合域示波器的技术基 础。

## 频谱分析基础

如图 26 所示,可以在时域或频域中观察信号:

在时域中,传统上示波器被用作为观测幅度随时间变化 的仪器。在频域中,传统上频谱分析仪被用作为观测幅 度随频率变化的仪器。

我们可以看出,在这两种情况下,信号是相同的。时域 信号是大量离散的正弦波的复合体,每个正弦波都有自 己的幅度和相对相位。频谱分析仪中显示的"频谱"只 是简单地把信号分解成构成的频率成分。

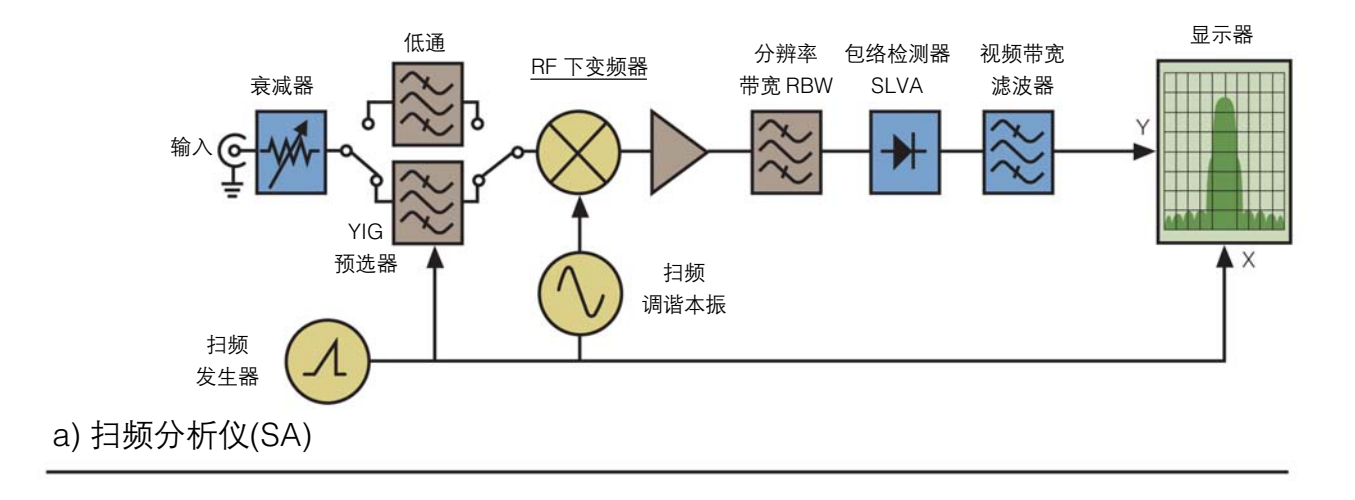

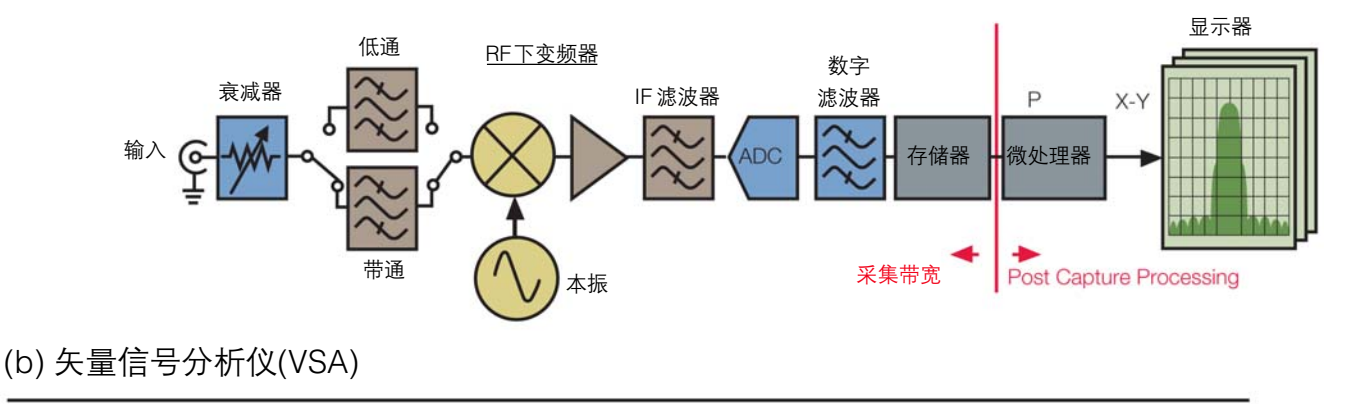

图 27. 频谱分析仪结构概况:(a)扫频分析仪; (b) 矢量信号分析仪。

上面的图 27(a)是传统扫频分析仪简化的方框图。

扫频超外差频谱分析仪是几十年前第一次使得工程师能 够进行频域测量的传统结构。频谱分析仪最初是使用纯 模拟器件构建的,之后与所应对的应用一起不断演变。 当前一代频谱分析仪包括各种数字元器件,如 ADC、 DSP 和微处理器。但是,基本扫频方法仍大体相同,最 适合观察受控的静态信号。扫频式频谱分析仪通过下变 频所输入的射频信号,在分辨率带宽 (RBW)滤波器的通 带范围内扫描,来测量功率随频率的变化。RBW滤波器 后面有一个检测器,检测器计算选定跨度中每个频率点 上的幅度。尽管这种方法可以提供高动态范围,但它的 缺点是每一次只能计算一个频率点的幅度数据。这种方 法基于的假设是,分析仪在完成至少一次扫描的时间内, 被测信号在此其间没有明显的变化。结果,测量只对相 对稳定不变的输入信号有效。如果信号快速变化,那么 在统计概率上说,部分变化极可能会被漏掉。

本应用指南前面的"同时的时域和频域视图"简单讨论 了这些局限性。在该节中,图 7 讨论了由于不能同时看 到时域和频域视图,而给正确了解随时间变化的信号带 来的限制。本节将进一步考察为什么传统频谱分析仪和 矢量信号分析仪会以不同方式观察随时间变化的快速信 号。

## 应用指南

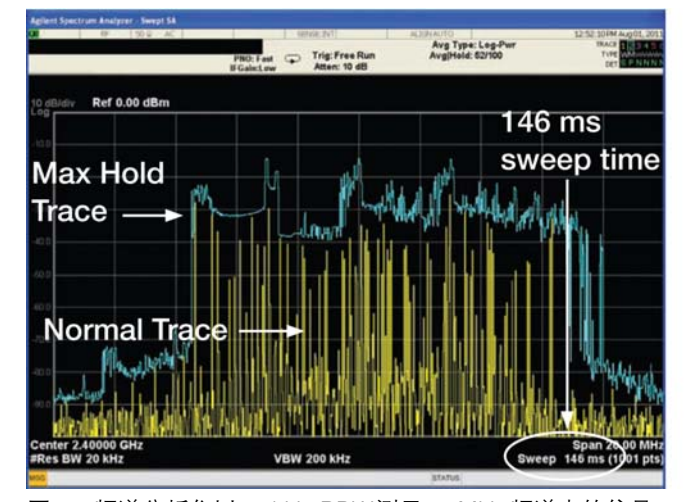

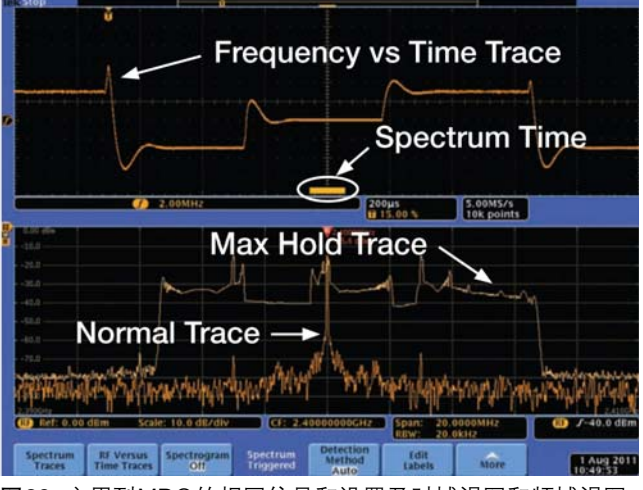

传统频谱分析仪扫描通过预定义的频段。在图28所示的 实例中,传统频谱分析仪设置成以 20 kHz RBW 扫描通 过 20 MHz 的频谱。默认扫描时长为 146 ms, 我们打开 Max Hold曲线 (蓝色曲线)和Normal曲线 (黄色曲线),观 察频谱响应。

图29是使用时域画面和频域画面观察的相同的信号。在 显示 Max Hold 曲线和 Normal 曲线时, 信号 Normal 曲 线显示的信号看上去要干净得多。Normal曲线显示了随 时间变化的信号非常简短的部分的FFT。在20 kHz RBW 下,频谱时间不到 115 us。

图28. 频谱分析仪以20 kHz RBW测量20 MHz频谱中的信号。 图29. 应用到MDO的相同信号和设置及时域视图和频域视图。

时域画面显示了标为"f"的橙色曲线代表的信号的频率 随时间变化。频率标度设置为 2.00 MHz/ 格。频率随时 间变化画面的粗略视图显示了这个信号在大约1.4 ms时 间周期上似乎在三个不同的频率之间跳动。每个频率似 乎稳定了大约400 us,而频率之间的跳变用了大约100 us。 这些事件要比传统扫频分析仪的扫描时间快得多。根据图 28 中选择的设置,频谱分析仪每个扫描期间(146 ms 扫描 时间)已经有 100 多个这样的事件集合发生。

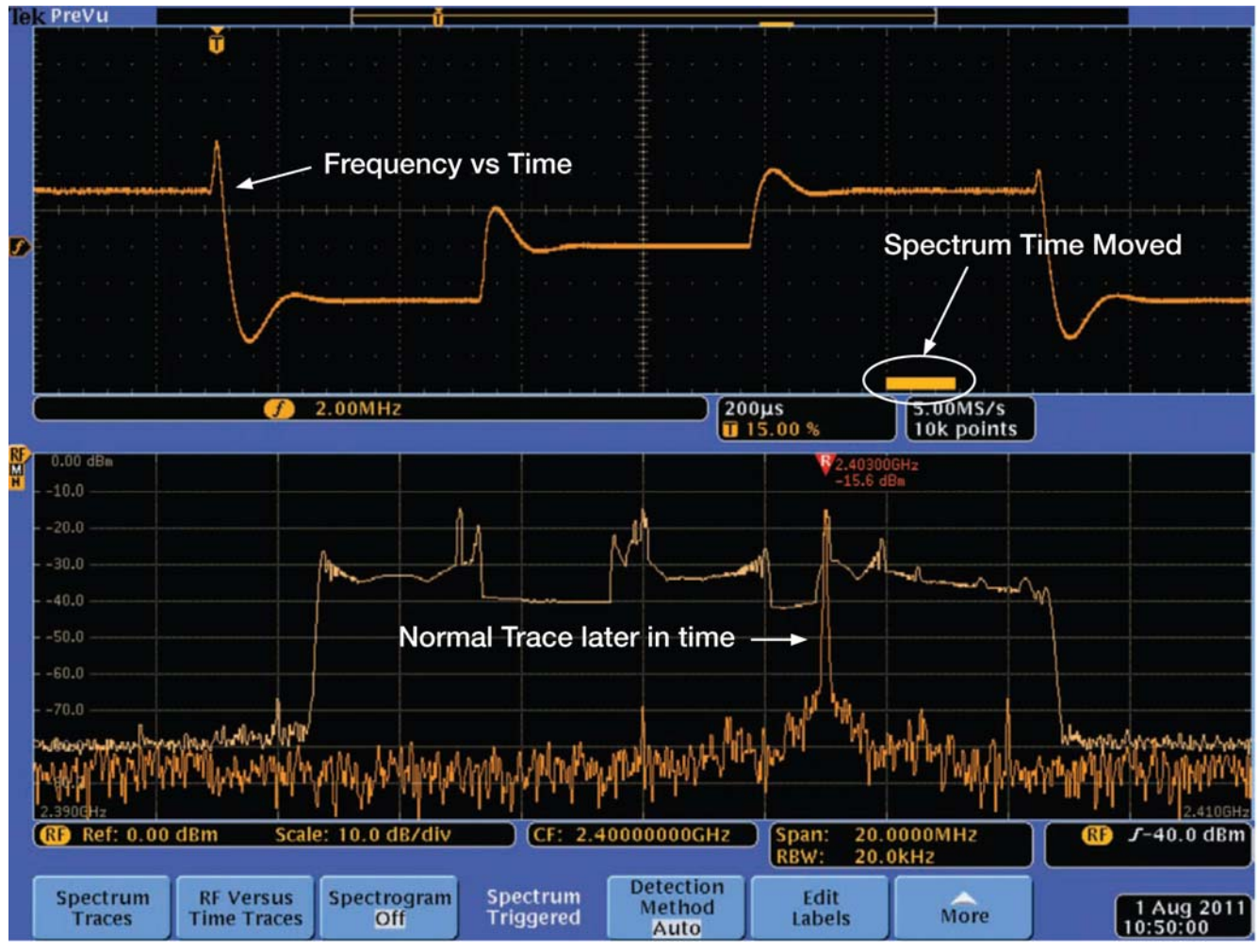

图 30. 正常曲线现在位于跳频信号较高频率上。

通过使用MDO4000混合域示波器前面板上的Wave Inspector 旋钮, 可以考察整个时间内捕获的事件。图 30 是捕获的相同信号,但现在,频谱画面视图表示的是频

率随时间变化的不同时点。现在,频谱时间移动到这个 RF信号三个跳频顺序中较高的频率,已经重新计算FFT, 以显示与这个新时点相关的频谱。

## 应用指南

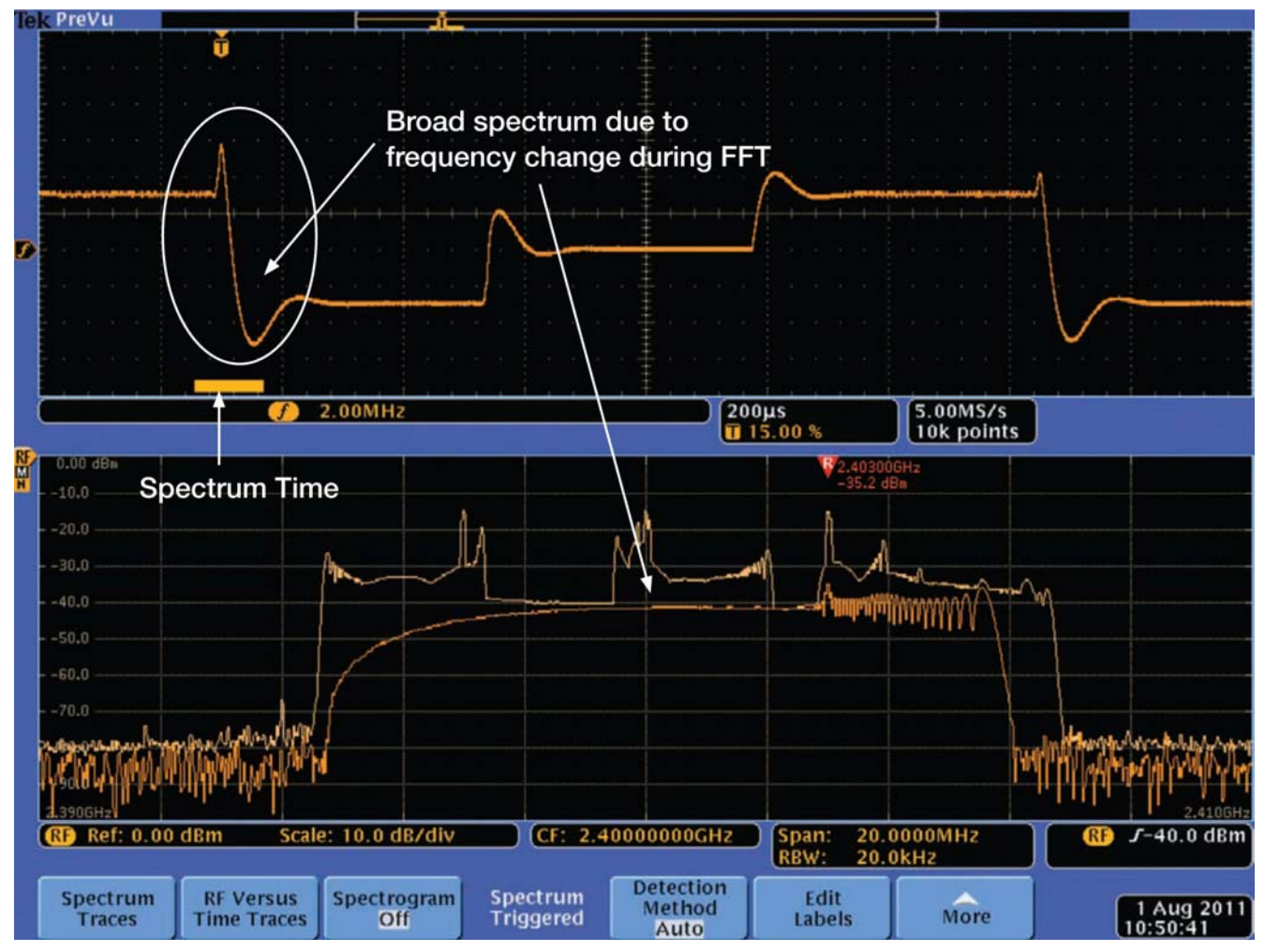

图 31. 在跳频期间显示信号的宽频谱能量。

在图31中,频谱时间被移动到阶跃顺序中最高频率与最 低频率之间的跳变。使用宽带频谱分析仪可以清楚地看 到这么宽的频谱,而使用传统频谱分析仪很难分辨这一 频谱,后者在扫描关心的频谱时采用了窄带检测器。

对图28中传统扫频分析仪上显示的信号,宽频谱在扫频 分析时会表现为结构性的假信号,因为它缓慢扫描快速 移动的信号。我们在前面确定,在传统频谱分析仪的扫 描时间(146 ms)期间,发生了 100 多个跳频集合。在持 续时间大约 1.4 ms 的跳频集合期间,由于三次频率跳

变,共有三个宽带频谱事件。传统频谱分析仪的窄带检 测器只把事件表示为检测器频率上扫描期间接收的能量, 因此除 300 个稳定的频率事件之外,还发生了多达 300 个噪声事件。从图28中的曲线可以看出,不可能了解这 个信号的特点。传统分析仪频谱视图显示的噪声尖峰不 代表实际宽带噪声,而只是使用了错误的工具(即传统的 扫频频谱分析仪)考察宽频谱事件时所产生的假信号而 已。

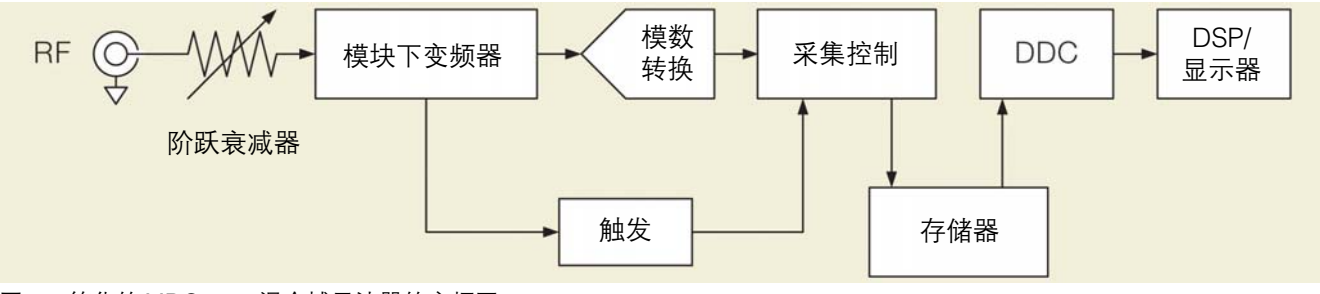

图 32. 简化的 MDO4000 混合域示波器的方框图。

图 27(b)是矢量信号分析仪(VSA)结构, 图 32 是 MDO4000 混合域示波器简化的方框图。它代表着更加现代的频谱 分析仪,本振是阶跃的,而不是扫描的。得到的信号被 滤波,然后被数字化。这会产生频段受限的时域信号,通 过使用 DFT (离散傅立叶变换),可以把信号从时域转换 到频域。在这些变换中,最著名的变换是FFT (快速傅立 叶变换)。然后把所得到的频域信息显示在画面上,在本 振频率周围画出频谱的一小部分。然后本振阶跃到下一 个更高的频率,重复上述过程,直到画出整个频谱。阶 跃分析仪在处理随时间变化的RF射频时至少要优于扫频 分析仪,但因其范围有限,关心的跨度位于通常很窄的 阶跃内。

MDO4000 系列混合域示波器的频谱分析仪功能的核心 也采用这一过程,即在时域中采集信号,然后使用 DFT 把信号转换到频域。MDO 混合域示波器的独特之处在 于,其拥有非常宽的采集带宽和多通道时间相关结构。 普通阶跃频谱分析仪的频谱捕获带宽在10 MHz左右,而 MDO4000系列混合域示波器保证提供>1 GHz(在某些情

况下可以高达3.75 GHz)的实时频谱捕获带宽,是一般的 VSA 10 MHz 频谱捕获带宽的 100 到 300 倍!

图 32 是 MDO4000 混合域示波器上 RF 射频通道简化的 方框图。

与传统的扫频频谱分析仪和矢量信号分析仪的结构不一 样,MDO4000 混合域示波器采用了高采样率(10GS/s) 的模数转换器,允许RF射频输入信号,在下变频时可以 不需要变频到一个窄带的中频(IF频率),在MDO4000混 合域示波器的前端采用了宽带的模块下变频器,并宽带 的触发检测器,在满足触发条件时(触发条件可以是射频 事件或任何时域的事件), MDO4000 混合域示波器就开 始采集各通道上的信号,从而得到所有通道上各信号的 时域数据记录,将这些数据都记录到存储器上。

然后,数字下变频器 (DDC)从存储器中读取数据,其基 本上会把信号边带限制在与当前跨度和中心频率设置对 应的频率范围内。然后得到的数据输送到DSP/显示系统 中,进一步进行处理和显示。

下面将更详细地讨论这个方框图的各个要素。

## 应用指南

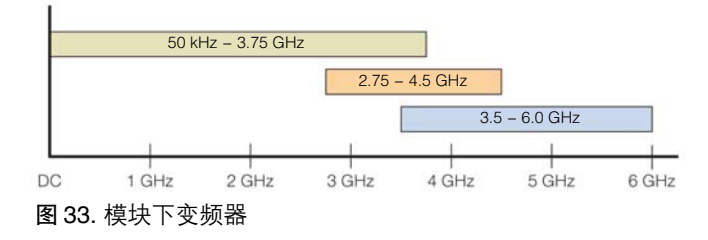

## 模块下变频

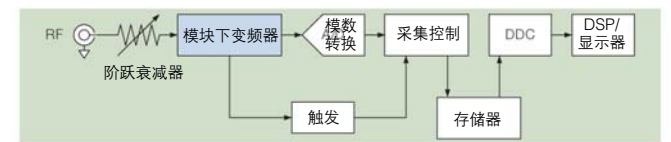

由于 MDO4000 混合域示波器采用基于示波器的采集系 统,因此直接使用宽带的模块下变频器,就可以把所关 心的频率跨度带到模数转换器可以接收的范围内。

模块下变频器在下图所示的多个范围之间切换:

注意三个频段重合 1 GHz, 使得 MDO4000 混合域示波 器能够在任何中心频率设置下提供不少于1 GHz的单次 频谱捕获带宽。这大大超过了普通现代频谱分析仪 10 MHz的捕获频谱带宽。与(一些非常昂贵的频谱分析仪选 项)把这些分析仪中的频谱捕获带宽扩展到 40 MHz、80 MHz、甚至 140 MHz 的选项相比,MDO4000 混合域示 波器的宽频谱捕获带宽仍有非常大的优势,是当今没有 一台频谱分析仪可以做到的。

另外注意,频谱捕获带宽经常会超过1 GHz 这个最小值 (这个是保证值)。事实上,在 3.0 GHz 频率范围的 MDO4054-3 与 MDO4104-3 中,仪器一直在任何跨度 设置下,保证在单次采集中,都能捕获全带宽(即3GHz) 的频谱。

在显示的跨度超过一个下变频器频段的限制时,可以把 两个频段无缝地缝合在一起,从两条记录中构建一个频 谱。

#### RF 域触发

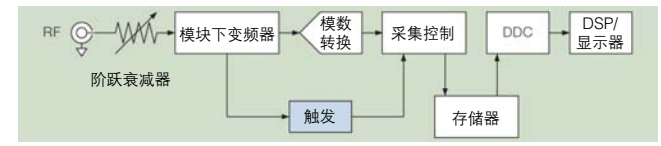

基于示波器采集系统的 MDO4000 内置了一个跨域的触 发采集系统,在一次的捕获中,同时采集各通道上的信 号,形成一个连续的时域数据记录。然后这个记录以数 字方式下变频(下面进行了详细介绍)到希望的跨度,然后 通过 DFT 运行,把它转换到频域。结果,在一次采集中 所得到的整套频域数据可以与其他的模拟与数字数据在 时间上对准以及相关的,因为这些数据都来自于同一套 的触发系统所采集的数据记录。

这一过程与传统频谱分析仪中典型的选通扫描形成了鲜 明的对比。门信号可以"触发"扫描,但观察的信号在 扫描时间内仍可能会变化。结果,显示的频率信息在时 间上一致的确定性很低。通过更加完善的时间选通功能, 可以从多个触发事件中累积测量期间的频谱,但结果仍 不能表示一次连续时间周期中的数据,而后者对诊断嵌 入式系统中的间歇性漏洞通常至关重要。因此,这种传 统扫频与触发技术只能用于重复事件。

MDO4000 混合域示波器还为频谱显示提供了一个自由 运行选项,避免显示同步到 DUT中某个事件的频谱。这 种模式仍是"已触发"模式,显示的频谱仍从相邻数据 记录中提取,因此在时间上是一致的。不同之处在于,触 发事件在内部以最快速度生成,避免了与DUT中的事件 相关。

#### 采集原始的 RF 时域数据记录

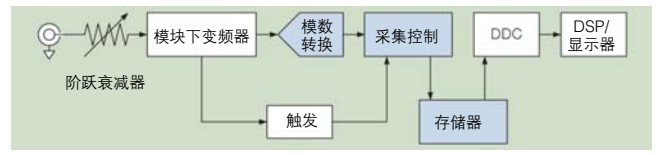

为了了解采集时域数据、然后转换到频域的过程,我们 有必要简单讨论一下这两个域中数据之间的关系。

首先,创建单个频谱所采样的时间量取决于RBW分辨率 带宽的设置和窗口选项。这个采集时间称为频谱时间。 为简化起见(忽略窗口项),频谱时间的公式如下:

#### 频谱时间 = 1 / RBW

RBW分辨率带宽的设置表示频率轴上可以区分的最小的 频率差异。例如,把 RBW 分辨率带宽设置成 1 Hz,要 求采集分析 1 秒(1/1Hz)的数据。如果有人指出,需要 1 秒的时间区分1000 Hz和999 Hz信号之间的差异,这理 解起来就很简单。这需要很长时间"数"第一个信号中 完整的1000个周期及第二个信号中999个周期。在这个 时间间隔上,将不能区分低于 1 Hz 的差异。

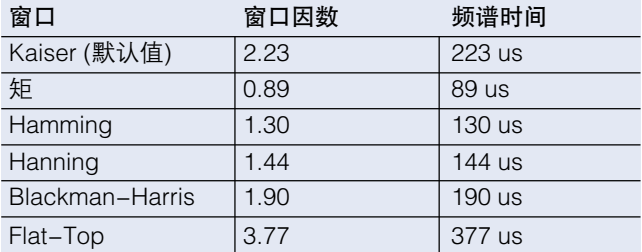

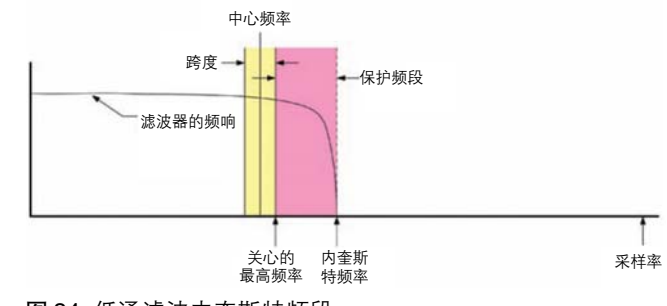

表 4. 10 kHz RBW 的窗口因数和频谱时间。

窗口函数(如需讲一步了解窗口函数,请参阅"生成频 谱")本身的滤波形状会影响 FFT 转换过程的带宽, 把能 量涂抹到相邻二元组中。窗口因数用 FFT 二元组数量指 明窗口的-3dB 带宽。窗口因数的影响是通过窗口因数 扩展要求的采集时间,公式如下:

频谱时间 = 窗口因数 x (1 / RBW)

MDO4000 混合域示波器中各种 FFT 窗口的窗口因数如 下:

第二,最低采样率取决于跨度和中心频率设置。奈奎斯 特定理指出,采样率最低必须是数字化信号中最高频率 成分的两倍。如果采样率不足,会发生假信号,导致信 号中不存在的假频率指示。

为了避免这个假信号,在关心的最高频率之上,必须对 输入信号进行低通滤波,如图 34 所示。

图 34. 低通滤波内奎斯特频段。

因此,要求的最低采样率如下:

采样率 = 滤波因数 x (中心频率 + 1/2 X 跨度)

滤波因数(FF)是相对于关心的最高频率的一个项,定义 了一个保护频段,保证信号衰减到仪器在奈奎斯特频率 上的无杂散动态范围 SFDR 以下。

与许多新的矢量信号分析仪不同, MDO4000 混合域示 波器不需要提供可变输入滤波或调节采集采样率,因为 模数转换器以 10 GS/s 恒定速率采样。这对提供模块下 变频器所需的 3.75 GHz 输入带宽已经足够高了。

以快速采样率采样,在考察一定跨度内信号的噪声功率 时提供了数字处理增益。处理增益会降低噪声功率,降 低幅度是奈奎斯特带宽除以分辨率带宽之比的对数乘以 10。

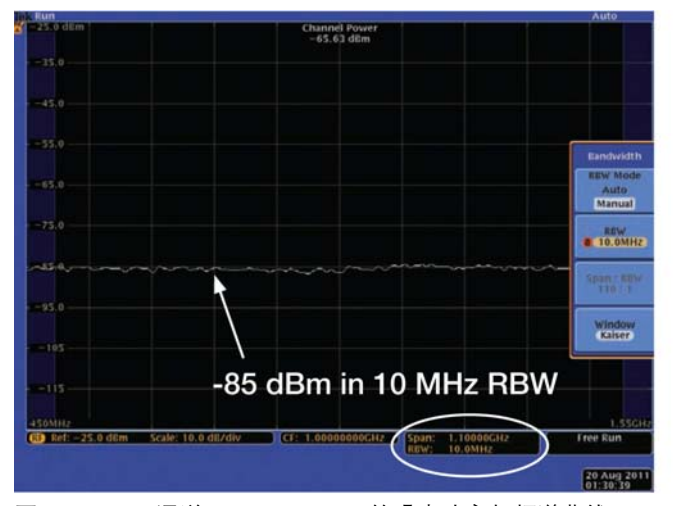

图 35. 1 GHz 通道,10MHz RBW 的噪声功率与频谱曲线。 图 36. 1 MHz 通道的噪声功率。

例如, 图 35 所示的 1 GHz 通道的噪声功率测得为 -65. 3dBm。在测量关心的信号时,必须把噪声功率视为测量 不确定性的一个组成部分。理论上,以恒定采样率采样 一固定的带宽时, 减小RBW分辨率带宽可以增加数字处 理增益。图 35 显示了 1 GHz 跨度 10 MHz RBW 的噪声 层电平大概是-85dBm。在图 36 中,所使用的 RBW 是 10KHz,是图 35中的 RBW 的 1/1000,虽然在 1 GHz 通 道中的噪声总功率测仍为 -65.3dBm,但是在 1 GHz 跨 度 10 KHz RBW 的噪声层电平却降低为 -115dBm。

与传统示波器不同,在特定的频率点上能够选择所关心 的跨度也可以降低测量中的总噪声功率,进而降低测量 低电平信号时的不确定性。

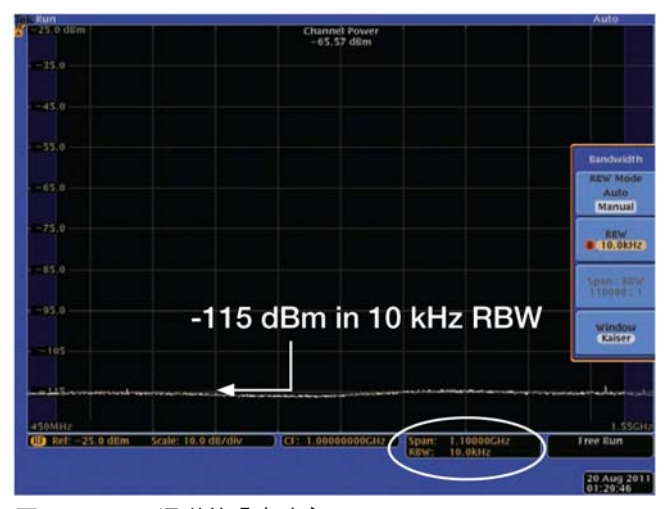

最后,为RF射频通道所采集的数据记录的时间长度定义 为RF采集时间。RF采集时间与采样率和存储容量有关。 由于采样率固定在10 GS/s,在RF射频通道中拥有1 GB 存储容量,理论上能够在 RF 通道中应实现 100 ms 的捕 获时间。但是,除了存储RF采样的数据外,存储器还用 来为采集计算RF随时间变化,包括计算幅度、频率和相 位随时间变化以及复杂的IQ 数据。频率跨度越宽,这些 时域记录的 样本抽取(数据压缩)越小,因此这会影响RF 采集可以使用的时间量。

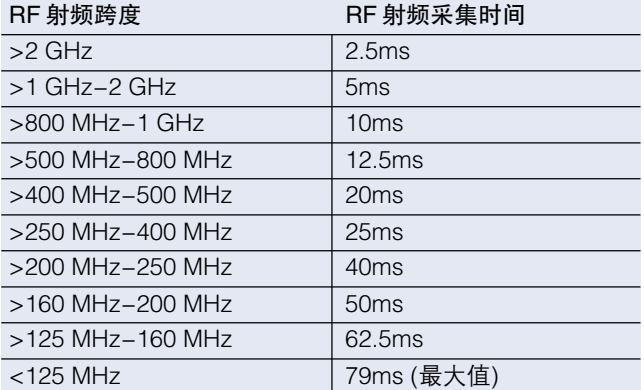

表 5. RF 射频采集时间对比 RF 射频跨度。

表 5 提供了 MDO4000 中的 RF 射频采集时间与 RF 射频 跨度的关系。明显窄跨度加上更多的样本抽取(可以实现 最长的时间记录)。当瞬时带宽提高时,分配给 RF 时域 曲线的数据将主导了存储器的空间分配。

RF射频采集时间长度至少要和频谱时间相同,在大多数 情况下,RF 射频采集时间要长得多。还应知道的是,可 以把频谱时间卷动通过RF射频采集时间,然后将在频域 视图中重新计算和显示 FFT。

要考虑的另一个重要变量是模拟时间。模拟时间是模拟 通道和数字通道采集的时间长度,通过水平标度旋钮来 直接控制。由于模拟通道和数字通道上采集的时间量完 全独立于RF射频采集系统,因此有必要了解这两个功能 之间的相互关系。

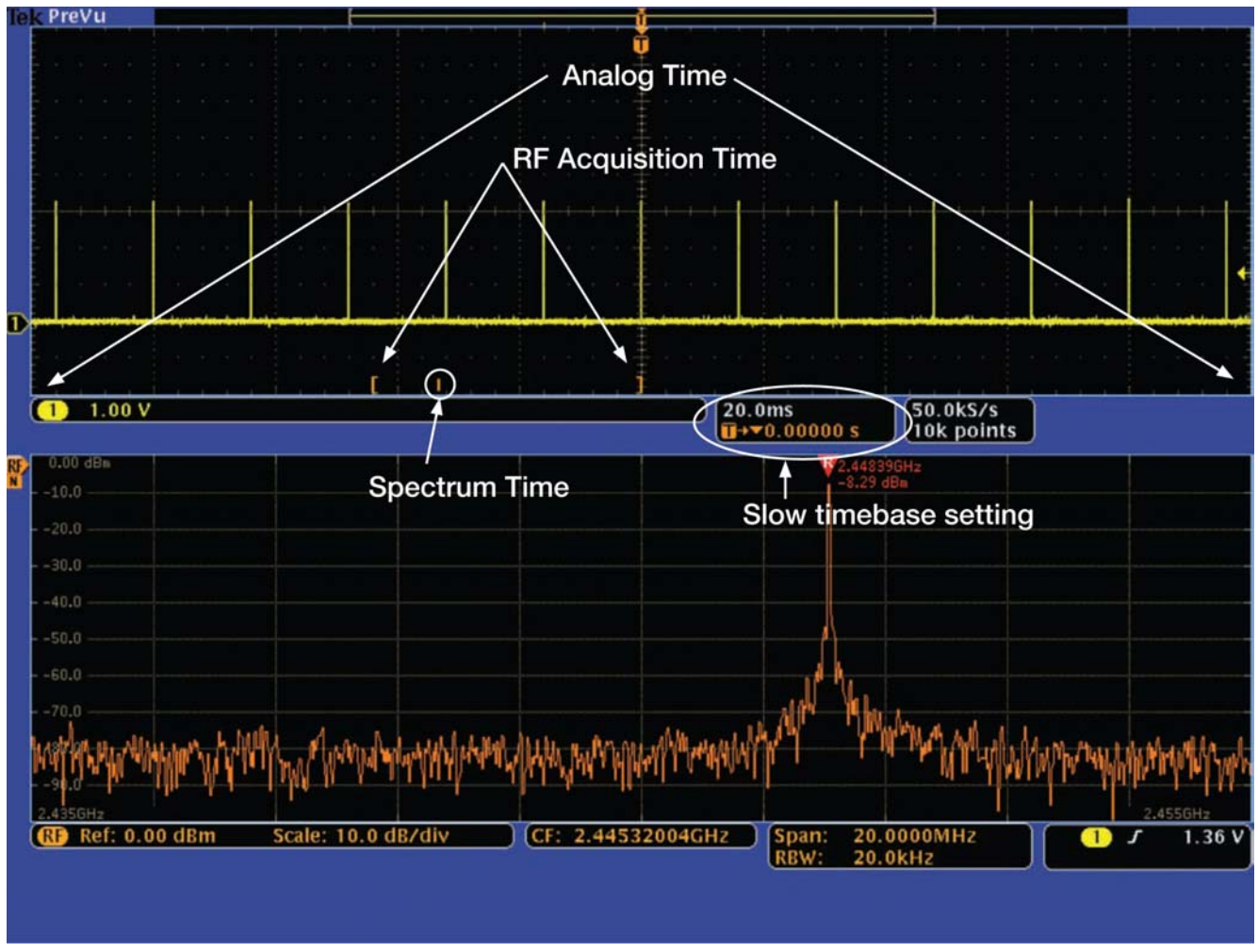

图 37. 模拟时间、RF 采集时间和频谱时间。

对中速及快速时基设置, RF 射频采集时间和模拟时间相 等,用户可以在整个采集中移动频谱时间。但是,在使 用较慢的时基设置,模拟通道的有效采样率下降时,模 拟时间可能会超过RF射频采集时间。在这些情况下,用 户有必要了解哪个部分的模拟时间正代表着RF射频采集 时间。图37显示了时域视图中超低时基设置时的模拟时 间、RF 射频采集时间和频谱时间之间的关系。

应了解RF射频采集必须有一个触发事件,把频率视图与 时域视图关联起来。触发事件可以发生在RF射频采集最 后,如图 37 所示。RF 射频采集也可以发生在触发后的 任意时间。

## 应用指南

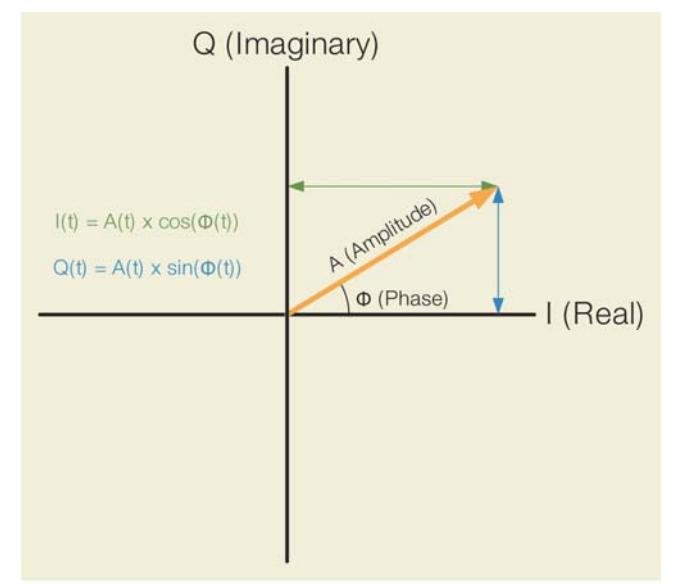

图 38. IQ 数据平面。

#### 数字下变频

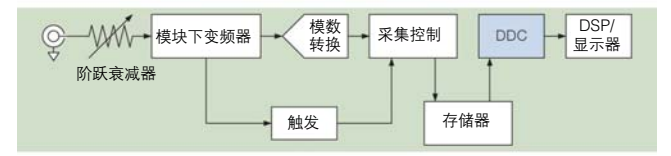

表示带通信号的一种常用的、计算高效的方式是采用波 形的复数基带表示。转换到频域的第一步,是在原始RF 时域记录上执行数字下变频。这一过程完成了三件事:

- 数据记录被转换成复数 I (同相)和 Q (正交)数据格式。
- 中心频率移动到 DC, 这种中心频率的转移允许把 IQ 采样率降低到没有转移前的一半速率。
- 数据被滤波和压缩到足以覆盖跨度的采样率。

为生成IQ数据及把中心频率(CF)移到DC,把RF射频时 域数据乘以正弦项和余弦项,如下面的公式所示:

> $I = RF(t)$  x  $cos(CF)$  $Q = RF(t)$  x sin(CF)

得到的 IQ 数据是复数,表示 RF 射频信号在测量期间怎 样偏离中心频率,如图 38 所示。

在任意时点下变频的信号可以视为 IQ 平面中画出的矢 量。信号的瞬时幅度确定了矢量的长度。信号相对于中 心频率的瞬时相位确定了矢量的极角。I值和Q值是这个 矢量投射到 I (实数)轴和 Q(虚数)轴上的投影。

必须理解信号的相位是相对于当前中心频率设置的值。 为更全面地了解这一点,我们看一下下面的实例:

- 如果输入是连续波或 CW 信号, 其频率与中心频率设 置完全相同,得到的矢量在IQ平面中将是固定的。矢 量的相位只是信号与中心频率之间的相位偏置。
- 如果输入信号是幅度调制 CW 信号, 频率与中心频率 设置完全相同,那么得到的矢量也有一个恒定的相角, 但长度会随着幅度变化而变化。
- 如果输入信号是CW信号,频率与中心频率设置不同, 那么得到的矢量将围绕IQ平面中心旋转,旋转速率表 示 CW 信号与中心频率之间的频率差。

一旦完成到 IQ 数据的这种转换,那么关心的跨度将以 DC 为中心。然后可以滤波 IQ 数据, 消除落在跨度以外 的任何频率成分,进行压缩(基于MAX,MIN,AVERAGE 等方式进行样本抽取),减少数据成分。与上面的采样过 程类似,希望的跨度设置决定着得到的最低采样率:

## 采样率 = 滤波因数 X (1/2 X 跨度)

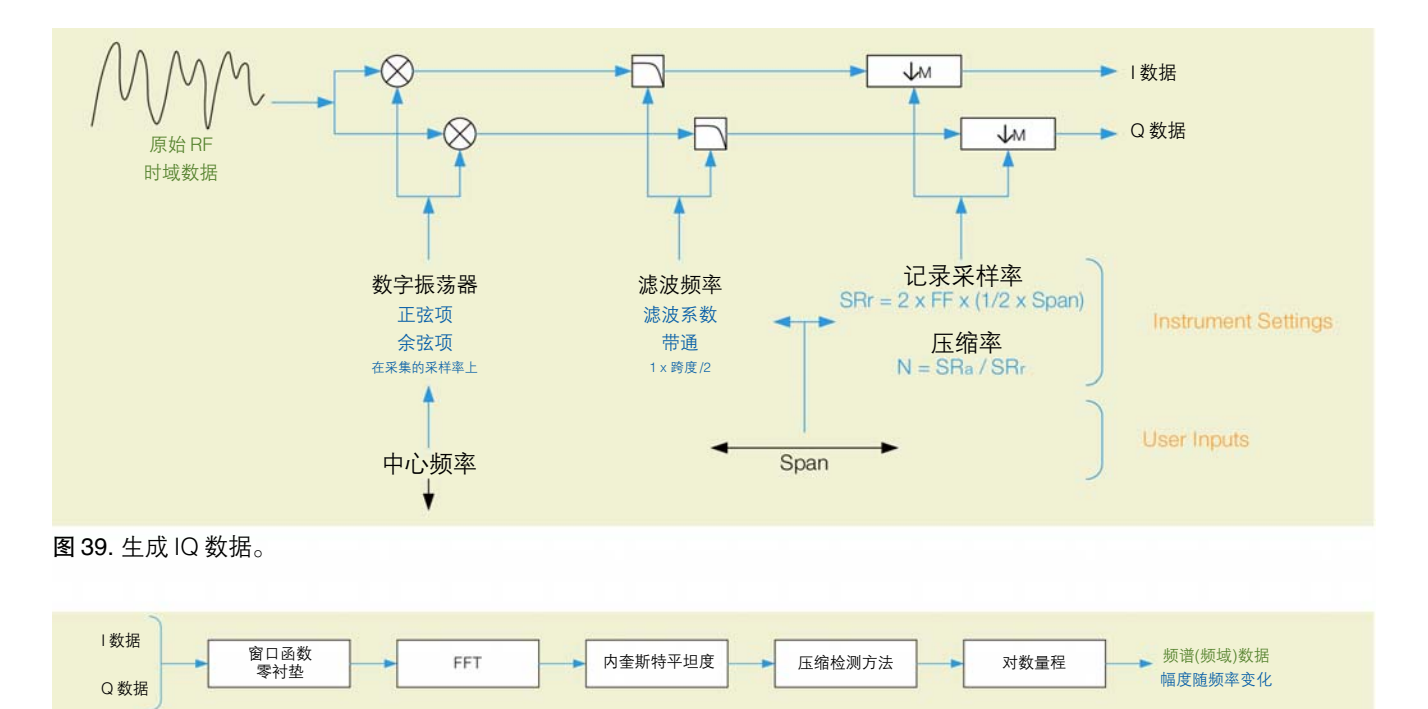

#### 图 40. 生成频谱数据

由于中心频率现在是零,因此它从公式中取消。采样率 只需基于跨度的 1/2, 因为复数 IQ 数据是作为实数数据 有效承载频率信息的数据的两倍。在 IQ数据中,内奎斯 特频率等于采样率。

在 MDO4000 混合域示波器中,滤波因数一般约等于 3。 图 39 说明了这种下变频过程。

生成频谱

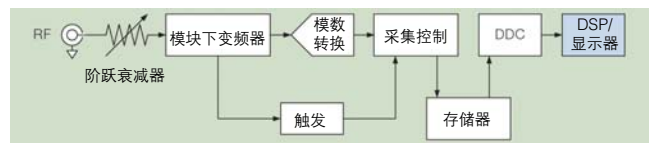

图 40 说明了生成显示频谱曲线的过程。

在这个过程中,首先把数据乘以窗口函数。由于 FFT 假 设信号在整个期间不变,因此采样间隔最后的不连续点 将在得到的频谱中表现为频谱泄漏。窗口函数是为了减 少这些不连续点。如需进一步了解各种窗口函数及其使 用,请参阅附录一。

信号在整个期间不变的假设的其中一个含义,在RF时域

数据覆盖的时间间隔期间内,若信号改变幅度的话, 它将 以降低的功率电平显现在所得到的频谱中。避免这种结 果的唯一途径是调节RBW分辨率带宽设置,保证信号在 整个时间间隔期间是稳定的。

由于 FFT 处理在 2 的幂数的数据长度中更加有效, 因此 输入数据会加上零衬垫,直到最近的 2 的幂数。零衬垫 增加了频谱分辨率,而不会改变频率成分。

应该指出的是,使用的 FFT 长度完全取于跨度 /RBW 之 比。上面的公式中可以很容易看出:

## FFT 长度 = (窗口因数 \* 滤波因数 \* (1/2 X 跨度)) / RBW

对 MDO4000 混合域示波器, 默认 Kaiser 窗口的窗口因 数是 2.23。如上所述, 滤波因数约等于 3。默认的跨度/ RBW之比为1000:1。在这些默认设置下,得到的FFT长 度约为 3345 点。这将零衬垫直到 4096 点 FFT。

每个变换帧中样点数越多,变换完成后频率分辨率越好。 遗憾的是,这也意味着变换帧所需的数据计算数量越多。 FFT 这个变换过程也因密集计算要求而闻名。

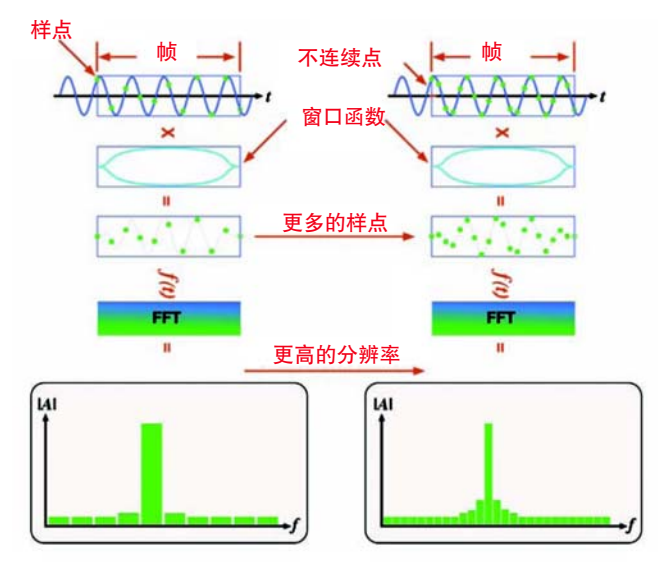

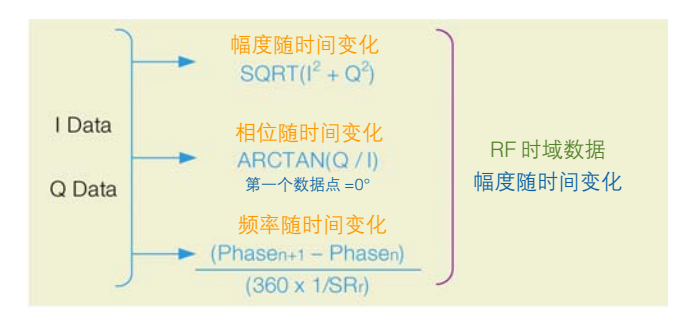

图 42. 生成 RF 时域数据

#### 生成 RF 时域数据

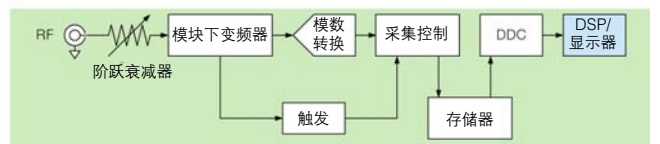

图 41. 提高时间样点数改善了频域分辨率。

然后我们使用FFT,以频谱形式把RF时域数据转换成频 域数据。然后进一步修改这个频谱:

- 整个频谱乘以一套调节平坦度的系数。这些系数在出 厂校准时确定。MDO4000 混合域示波器中没有相位 校准。
- 如前所述, FFT 过程可以涉及 1,000 2,000,000 点。 可以压缩频谱记录,以适应1000点画面。这种数据压 缩(样本抽取)过程称为检测,用来把多个 FFT 二元 组汇聚成一个显示的二元组。用户可以控制选择的检 测方法,压缩方式如下:
	- + Peak:保留压缩间隔中最大的数据点
	- --Peak: 保留压缩间隔中最小的数据点
	- Average: 平均整个压缩间隔中的数据
	- Sample:保留压缩间隔中最后一个数据点
- 然后可以对最终频谱求对数, 得到最终画面。

IQ数据的另一个用途是生成RF时域数据。回忆一下,在 上面的数字下变频中,IQ数据只是在虚数IQ数据平面中 作为矢量绘制的信号的卡笛尔表示。因此,IQ 数据可以 作如下变换:

可以在时域格线中,与其它时域曲线一起绘制得到RF时 域数据图。所有时域数据(包括模拟数据、数字数据和RF 射频通道)在格线中都时间对准,允许用户评价各条通道 之间的定时关系。

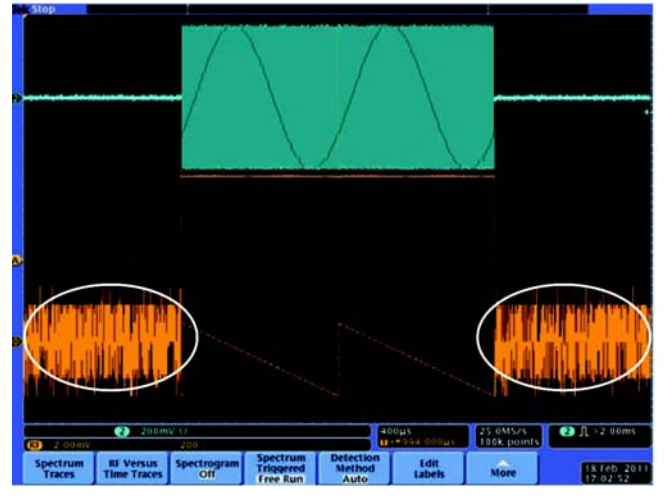

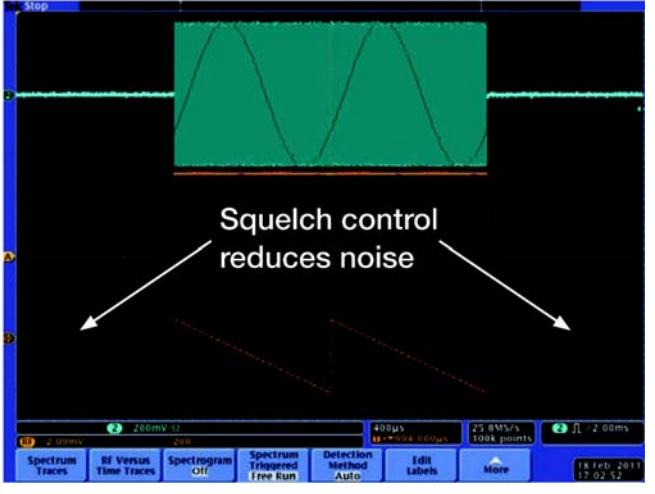

图 43. 没有消隐的相位随时间变化。 图 44. 消隐的相位随时间变化。

注意相位计算和频率计算都独立于幅度计算。如果幅度 低,那么 IQ 数据会越来越以噪声为主。图 43 中显示了 这种效应。

为了避免这个问题, MDO4000 混合域示波器拥有静噪 控制功能,允许用户在幅度降到用户自定义门限以下时 消隐相位和频率曲线。下面截图显示了这一结果。

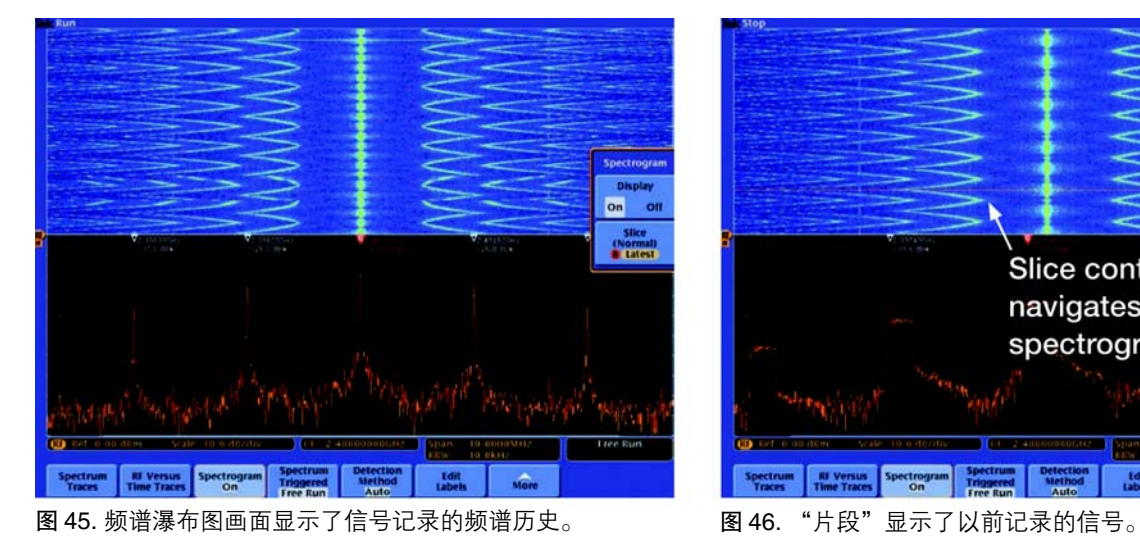

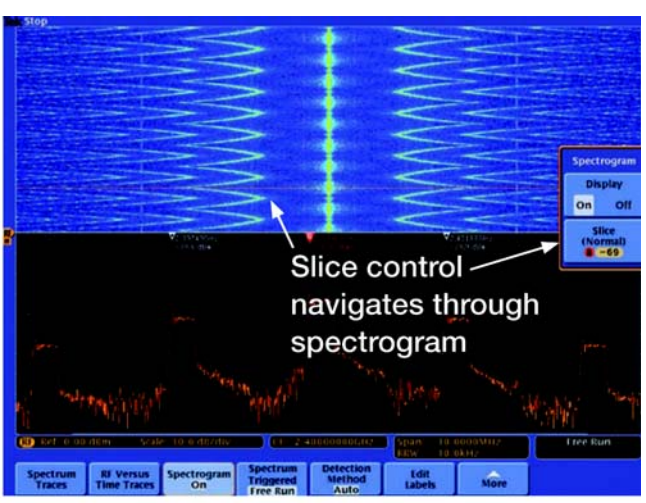

## 生成频谱图

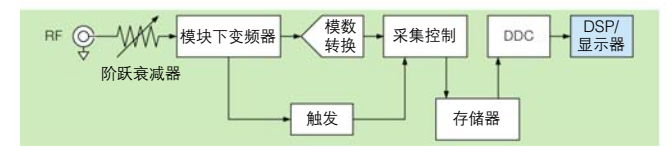

这个过程相对简单,它用颜色对频谱幅度编码,在频谱 瀑布图画面中作为多个像素组成的一条直线绘制结果。 每个新的"片段"会把画面中现有的数据向上推,直到 画面最上面的数据被丢弃。一个"片段"表示已经根据 频谱的另一个用途是绘制频谱瀑布图。 频谱画面中的跨度和 RBW 设置所处理的一个 FFT 帧。

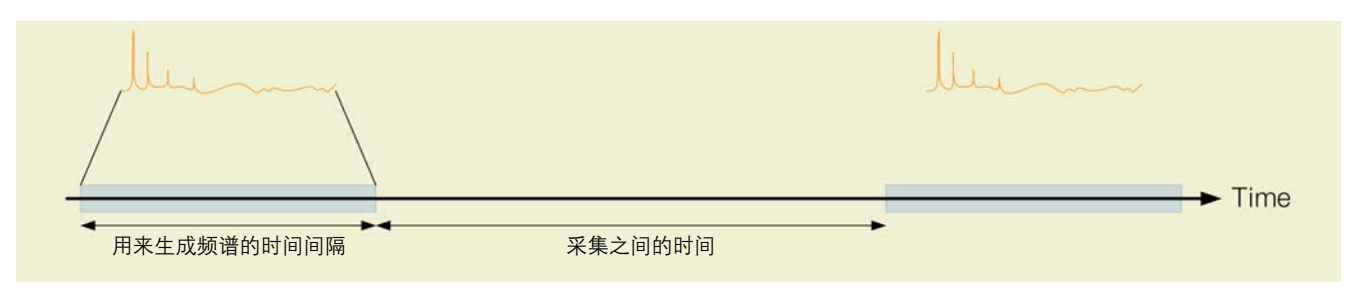

图 47. 时间分辨率

#### 时间分辨率

要讨论的最后一个议题是数据的时间分辨率。

频谱的时间分辨率相对较差,下图中可以看出其原因。

首先,如上面"生成频谱"所述,FFT 是从覆盖 RBW 设 置定义的时间间隔的数据中生成的。因此不能区分信号 频谱成分在这个时间间隔内的变化,而是汇聚成一个频 谱。

第二,从图中可以看出,在采集事件之间有延迟。采集 事件之间发生的变化将看不到。

为了缩短计算频谱的时间,应提高RBW。由于默认设置 把 RBW 与跨度关联起来,提高跨度可以得到想要的效 果。此外,这还会缩短采集之间的时间,因为进行数字 下变频要求的时间被缩短了。

为进一步缩短采集之间的时间,应降低跨度/RBW之比, 从而可以加快 FFT 处理时间。

与频谱相比,RF时域数据的时间分辨率相对较好。如前 面"数字下变频"中所述,IQ 数据的采样率取决于跨度 设置,因此比频谱时间分辨率精细得多。这是RF时域曲 线的主要优势之一。

为改善幅度、相位或频率随时间变化曲线的时间分辨率, 应提高跨度。

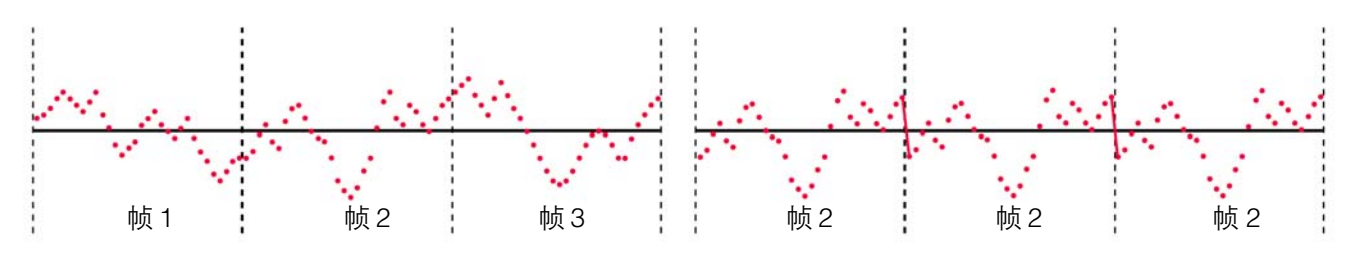

图 A1/A2. 被采样的时域信号的三个帧(a)和一个帧中定期扩展样点导致的不连续点(b)。

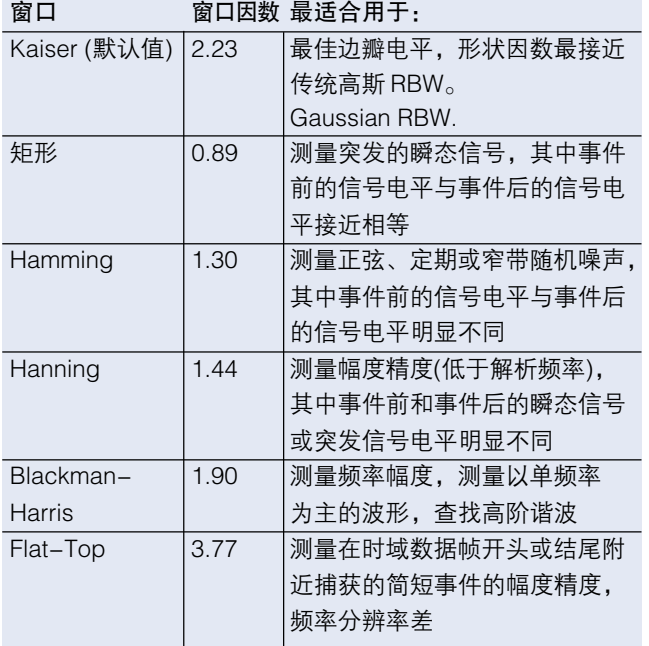

表 A1. MDO4000 混合域示波器中提供的不同的窗口函数。

## 附录 A 窗口函数

## 窗口

离散傅立叶变换(DFT)分析的数学计算本身有一个假设, 即要处理的数据是周期性重复的信号的一个周期。

图 A1 描绘了一系列时域样点。例如,在对图 A1 中的第 二个帧应用 DFT 处理时,将对信号进行周期性扩展。多 个连续帧之间一般会发生不连续点,如图 A2 所示。

这些假信号不连续点生成原始信号中不存在的频谱假信 号。这一效应会产生信号的不准确表示结果,称为频谱 泄漏。频谱泄漏不仅在输入中产生输入中不存在的信号, 还会降低附近有大信号时观察小信号的能力。

MDO4000 系列频谱分析仪功能应用窗口技术, 降低频 谱泄漏的影响。在执行 DFT 之前,先逐个样点以相同长 度把 DFT 帧乘以窗口函数。窗口函数通常呈钟形, 减少 或消除了 DFT 帧尾的不连续点。

窗口函数的选择取决于频响特点,如边瓣电平、等效噪 声带宽和幅度误差。窗口形状还决定着有效的RBW分辨 率带宽滤波。

与其它频谱分析仪一样,MDO混合域示波器允许用户选 择 RBW 分辨率带宽滤波器。MDO 混合域示波器还允许 用户在多个常用窗口类型之间进行选择。它增加了直接 指定窗口形状的灵活能力,用户可以优化特定测量。例 如,应特别注意脉冲或瞬态 RF 信号的频谱分析。表 A1 就不同的窗口函数的使用提供了部分建议。

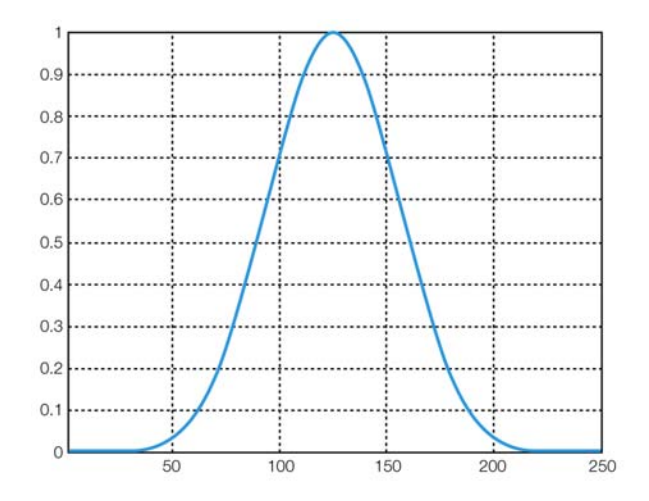

图A3. 时域中的Kaiser窗口,水平方向是时间样点,垂直方向 是线性标度值。

窗口函数的频响幅度决定着 RBW 分辨率带宽形状。例 如, MDO 混合域示波器上的 RBW 分辨率带宽定义为 3 dB带宽,与DFT中采样频率和样点数的相对关系如下:

$$
RBW = \frac{k * F_s}{N} \qquad \text{Equation 1}
$$

$$
N = \frac{k \cdot F_s}{RBW} \quad \text{Equation 2}
$$

Vertical Linear Scale

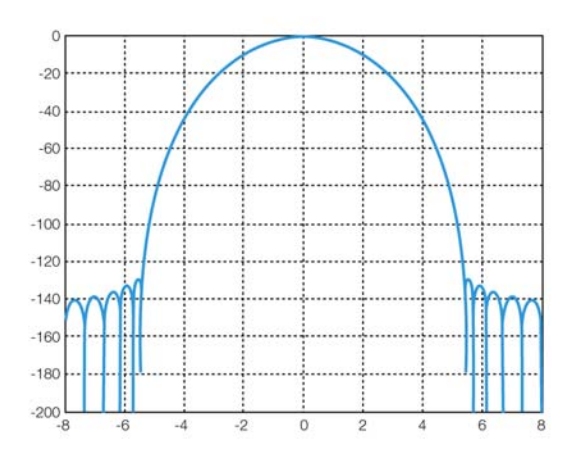

图A4. Kaiser窗口的频谱。水平标度单位是频率二元组(F8/N), 垂直标度是 dB。

其中 k 是与窗口有关的系数, N 是 DFT 计算中使用的时 域样点数,Fs 是采样频率。对Kaiser 窗口,k约为2.23。 RBW 分辨率带宽形状因数定义为 60 dB 和 3 dB 时的频 谱幅度的频率比,约为4:1。在MDO混合域示波器上,频 谱分析测量使用公式2,根据输入跨度和RBW设置计算 DFT 要求的样点数量。

A3和图A4显示了MDO混合域示波器频谱分析中使用的 Kaiser 窗口的时域和频谱。这是 MDO4000 混合域示波 器在频谱分析中使用的默认窗口。

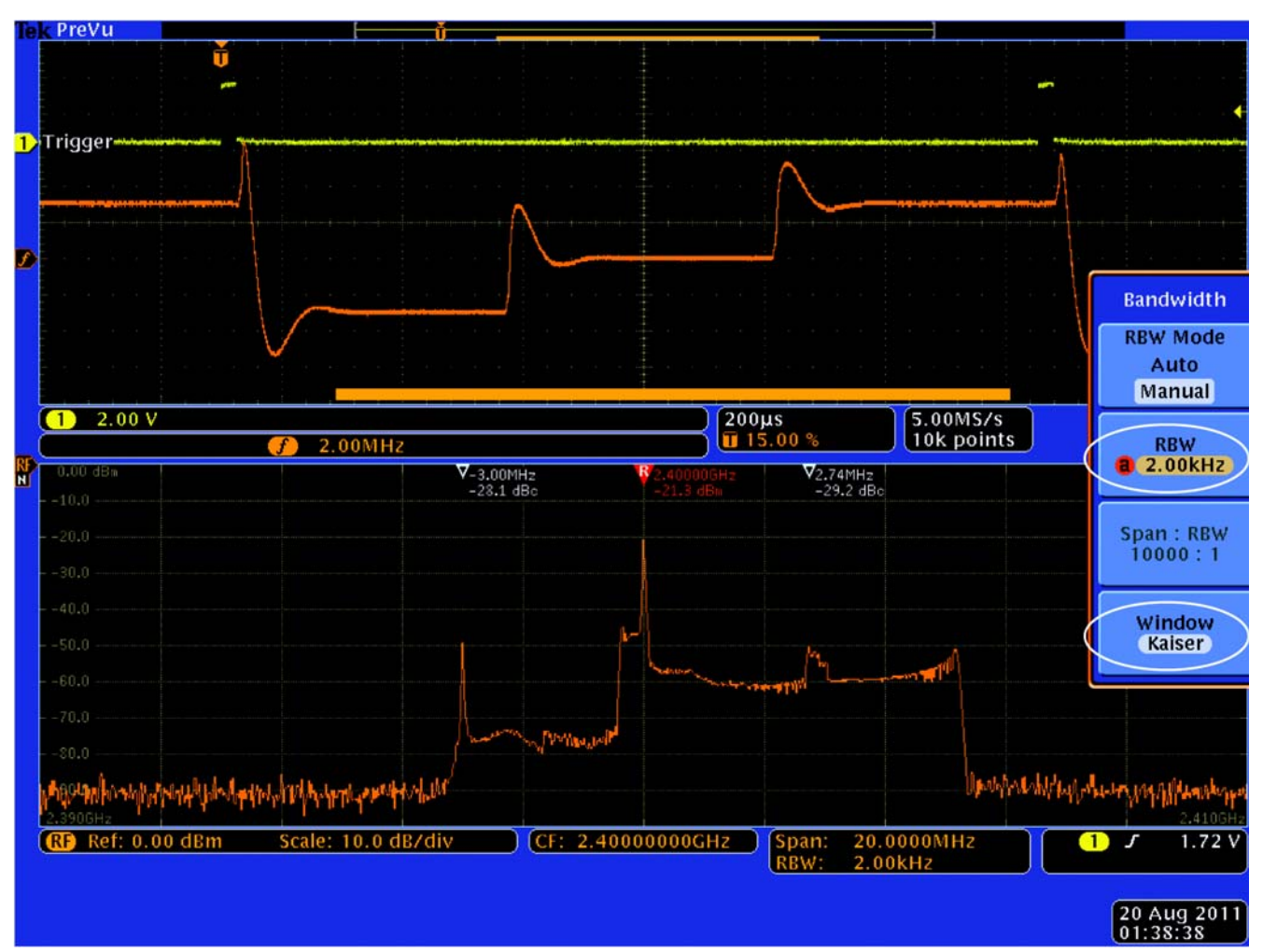

应用指南

图A5中的跳频信号实例说明了不同的窗口怎样影响随时 间变化的信号的频谱表示。在使用默认的Kaiser窗口时, 与这一采集有关的频谱时间为 1.12 ms。频率随时间变 化画面显示了在跳频大多数时间内,频谱时间以三个跳 频顺序的中间频率为中心。上方频率和下方频率"开点

频率"周期相关的时间大体相等,图A3中描述的窗口函 数显示,采集开头和边缘附近的时间样点水平下降,因 为窗口函数在采集中心使用的样点呈高斯分布。看一下 频域画面中四个峰值的幅度(中心频率、高频、低频和最 大过冲峰值),中心峰值超过其它信号近 30 dB。

图 A5. 2 kHz RBW 时的 Kaiser 窗口。

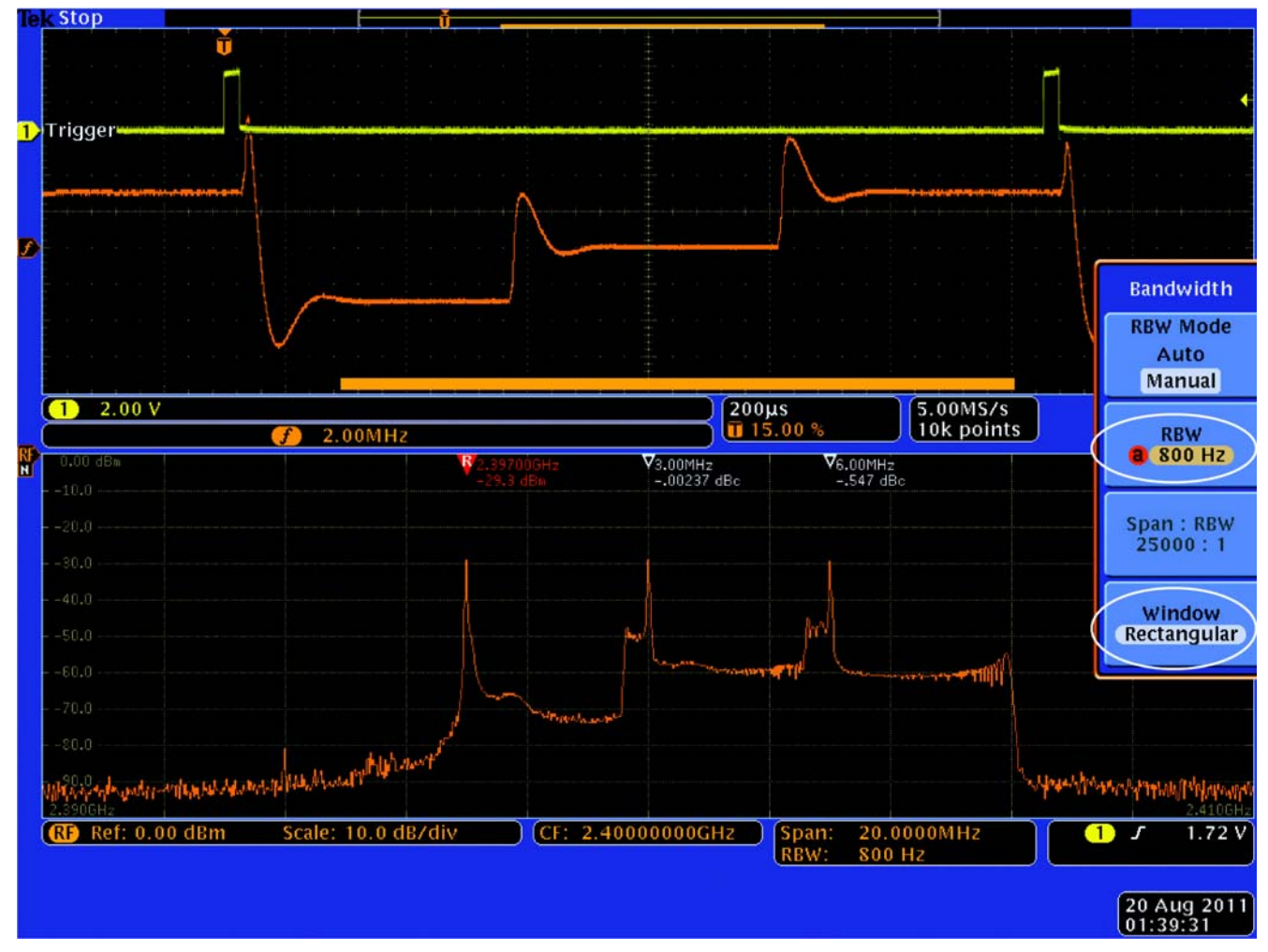

图 A6. 750 Hz RBW 时的矩形窗口。

在图A6中,现在选择的窗口类型是矩形。由于矩形窗口 的窗口函数不同于Kaiser窗口,RBW变成了750 Hz,因 此频谱时间与上一个实例中的采集时间大体相等。

频谱时间再次与三个跳频顺序中相同的点对准,但频谱 表示有很大的差别。

由于矩形窗口函数基本上在采集时间中不滤波时间样点, 且在三个频率每个频率上的驻留时间大体相等,因此采 用矩形窗口的频谱显示三个峰值信号的频谱幅度大体相 等。

用户还可以选择其它窗口(如 Blackman-Harris、矩形、 Hanning),满足特殊的测量要求,在执行仪器中提供的 部分测量时,仪器也可以使用这些窗口。

附录 B: 术语表

词汇表

采集- 整数数量的时间相邻样点。

幅度- 电信号的量级。

幅度调制(AM)-正弦波(载波)的幅度根据第二个电信号 (调制信号)的瞬时电压变化的过程。

模拟时间-水平标度旋钮直接控制的模拟通道和数字通 道采集的时间数量。

分析时间-来自一个模块的时间相邻样点的子集,作为 分析视图的输入使用。

载波-调制驻留的 RF 信号。

载频-载波信号 CW 成分的频率。

中心频率-与分析仪显示的频谱的频率跨度中心对应的 频率。

CW 信号-连续波信号,一种正弦波。

dBfs -- 种单位, 使用参考满刻度的分贝表示功率电 平。根据上下文,这可以是显示屏满刻度,或ADC的满 刻度。

dBm -使用参考一毫瓦的分贝表示功率电平的单位。

dBmV -使用参考一毫伏的分贝表示电压电平的单位。

分贝(dB)-一个电力功率与另一个电力功率之比的对数 乘以 10。

DFT- 离散傅立叶变换-计算采样的时域信号的频率频 谱的数学运算过程。

显示线-波形画面上的横线或竖线,作为参考源使用, 用来与给定电平、时间或频率进行目视(或自动)比较。

失真-信号劣化,通常是由非线性操作引起的,会导致 不想要的频率成分。谐波失真和互调制失真是常见的失 真类型。

动态范围-可以以指定精度测量、输入上同时存在的两 个信号的电平的最大比。

FFT - 快速傅立叶变换-一种计算离散傅立叶变换(DFT) 的高效计算方法。常用的 FFT 算法要求输入样点数与输 出样点数相等以及 2 的幂数(2,4,8,16,⋯⋯)。

频率-信号振荡速率,用赫兹或每秒周期数表示。

频域视图-表示信号频谱成分功率随频率变化;或信号 的频谱。

频率漂移-在其它条件保持不变的情况下,信号频率在 指定时间内的逐渐位移或变化。用每秒赫兹表示。

频率模板触发-一种基于频域中发生的特定事件的灵活 的实时触发技术。触发参数由图形模板定义。

频率调制(FM)-电信号(载波)的频率根据第二个电信号 (调制信号)的瞬时电压变化的过程。

频率范围-设备工作的频率范围,带有上限和下限。

频率跨度-在两个频率极限之间扩展的连续的频率范围。

标记-波形曲线上可以目视识别的一个点,用来提取该 点表示的域和范围值读数。

调制-改变信号特点,一般是为了传送信息。

噪声-叠加在信号上的不想要的随机干扰,一般会该信 号变得模糊。

噪底-系统本身的噪声电平,代表着输入信号可以观察 的最低极限,最终受到热噪声(kTB)限制。

噪声带宽(NBW)-用来计算噪声或噪声类信号绝对功率 的滤波器的具体带宽,单位为 dBm/Hz。

参考电平-分析仪画面最上面的格线表示的信号电平。

解析带宽 (RBW)- 频谱分析仪画面中可以测量的最窄频 段的宽度。RBW决定着分析仪解析相距很近的多个信号 成分的能力。

RF 射频采集时间-RF通道中一个采集代表的时间长度。 时间长度会随着跨度变化。

灵敏度-这个指标用来衡量频谱分析仪显示最低电平信 号的能力,通常表示为显示的平均噪声电平(DANL)。

频谱图-频率随时间和幅度变化画面,其中频率用 x 轴 表示, 时间用 γ 轴表示, 功率用颜色表示。

频谱-信号的频域表示,表明其频谱成分随频率分布情 况。

频谱分析-确定 RF 信号频率成分的一种测量技术。

频谱时间-为频域视图执行 FFT 所要求的时间量。频谱 时间取决于 RBW 和窗口因数。

矢量信号分析-检定RF信号的时域特点使用的一种测量 技术。矢量分析同时考虑幅度和相位。

## 请立即联系泰克授权一级分销商:

北京东方中科集成科技股份有限公司 服务电话:400-650-5566 网 址:www.jicheng.net.cn

参考缩略语

ACP: 邻道功率 ADC: 模数转换器 AM: 幅度调制 BW: 带宽 CW: 连续波 dB: 分贝 dBfs: dB 满刻度 DDC: 数字下变频器 DFT: 离散傅立叶变换 DSP: 数字信号处理 FFT: 快速傅立叶变换 FM: 频率调制 FSK: 频移键控 IF: 中间频率 IQ: 同相正交 LO: 本振 NBW: 噪声带宽 RBW: 解析带宽 RF: 无线电频率 RMS: 均方根 SA: 频谱分析仪 VSA: 矢量信号分析仪